## Министерство науки и высшего образования Российской Федерации НАЦИОНАЛЬНЫЙ ИССЛЕДОВАТЕЛЬСКИЙ ТОМСКИЙ ГОСУДАРСТВЕННЫЙ УНИВЕРСИТЕТ (НИ ТГУ) Физический факультет Кафедра астрономии и космической геодезии

ДОПУСТИТЬ К ЗАЩИТЕ В ГЭК

Руководитель ООП д-р физ.-мат. наук, профессор  $\overline{\mathcal{L}}$ ерезе (Т. В. Бордовицына « 16» 24048 2020 г.

## **МАГИСТЕРСКАЯ ДИССЕРТАЦИЯ**

ПРОГРАММНЫЙ КОМПЛЕКС ДЛЯ ВЫЧИСЛЕНИЯ И ВИЗУАЛИЗАЦИИ ДИНАМИЧЕСКИХ ХАРАКТЕРИСТИК КОСМИЧЕСКОГО МУСОРА ПО ДАННЫМ КАТАЛОГОВ NORAD И ESA "CLASSIFICATION OF GEOSYNCHRONOUS OBJECTS"

> по основной образовательной программе подготовки магистров 09.04.02 – Информационные системы и технологии

> > Кучерявченко Никита Александрович

Руководитель ВКР к. физ.-мат. наук, \_\_\_\_\_\_\_\_\_\_\_\_\_А. Г. Александрова *подпись* « $\frac{16}{5}$ » июня 2020 г.

Автор работы студент группы № 051871 Н. А. Кучерявченко *подпись*

#### РЕФЕРАТ

Выпускная квалификационная работа магистра, 42 с., 34 рисунка, 8 таблиц и 12 источников.

ПРОГРАММНЫЙ КОМПЛЕКС ДЛЯ ВЫЧИСЛЕНИЯ И ВИЗУАЛИЗАЦИИ ДИНАМИЧЕСКИХ ХАРАКТЕРИСТИК КОСМИЧЕСКОГО МУСОРА ПО ДАННЫМ КАТАЛОГОВ NORAD И ESA "CLASSIFICATION OF GEOSYNCHRONOUS OBJECTS"

В настоящей работе представлено описание разработанного автором диссертации программного обеспечения, предназначенного для проведения исследований околоземных космических объектов искусственного происхождения, представленных в каталогах NORAD и ESA «Classification of geosynchronous objects». Данное приложение может выполнить ряд следующих задач:

- 1. Приведение объектов каталогов к единому моменту времени.
- 2. Графическое представление трассы объекта.
- 3. Получение структурированного файла с выбираемыми выходными параметрами космических объектов.
- 4. Построение двумерных и трехмерных графиков распределения объектов.
- 5. Графическое представление распределения объектов по большой полуоси и долготе.
- 6. Расчет пространственной плотности распределения объектов и получение соответствующего выходного файла.
- 7. Расчет сближений между объектами с построением диаграммы и таблиц.

С помощью данного приложения было произведено исследование для космических объектов, рассматриваемых в диапазоне геоцентрического расстояния от 7500 до 60000 км каталогов NORAD и ESA «Classification of geosynchronous objects», результаты которого были представлены как в текстовом, так и в графическом виде.

# ОГЛАВЛЕНИЕ

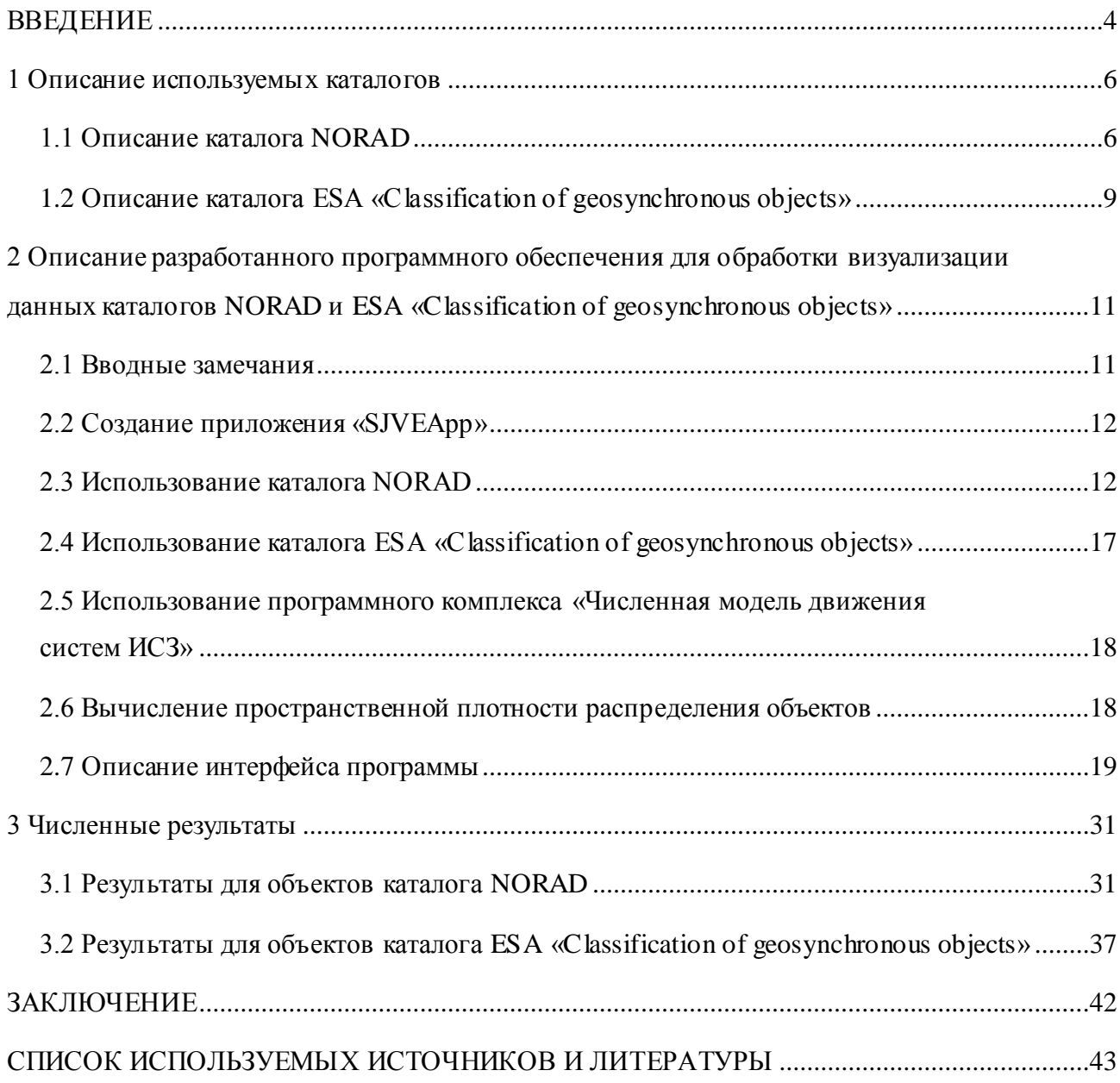

#### **ВВЕДЕНИЕ**

<span id="page-3-0"></span>Проблема замусоривания околоземной орбиты Земли с каждым годом приобретает все большую актуальность [1], [2]. Об этом свидетельствует большое количество неисправных и не функционирующих объектов искусственного происхождения, которые постепенно захватывают орбитальное пространство Земли. Помимо колоссального количества мусора (более 7000 тонн – данные из доклада ученых МГТУ им. Баумана на 2019 год) [3], опасность их состоит в том, что они движутся приблизительно с первой космической скоростью (около 7,9 км). Стоит также добавить, что даже мелкие частицы (кусочки краски и защитного покрытия), способны, к примеру, оставить небольшую трещину на иллюминаторе корабля, как, собственно, и было с американским шаттлом в 1983 году и нанести значительный вред действующим аппаратам [4]. Число частиц космического мусора растет в результате фрагментации более крупных обломков. А если еще вспомнить про такой термин как «эффект Кесслера» [5], то получается проблема космического мусора, действительно, очень актуальна. Конечно же, ведутся попытки создания различных прототипов по поимке мусора, но пока в данном направлении продвинулись мало (лишь только в теории), так как это не является приемлемым в плане экономической целесообразности. Единственный используемый и действенный на данный момент способ – это проведение мониторинга космического пространства и прогнозирования движения околоземных объектов для оценок риска и своевременных маневров.

В рамках этой большой и общей проблемы было построено программное обеспечение, помогающее исследовать, визуализировать и оценивать с разных сторон характеристики космического мусора околоземного пространства Земли в диапазоне геоцентрического расстояния от 7500 до 60000 км, используя данные двух каталогов: NORAD [6] и ESA «Classification of geosynchronous objects» [7]. Конечно же, на рассмотрение берутся космические объекты (КО), находящиеся на высоте более 1000 км, так как очищающий эффект атмосферы в этом диапазоне менее значителен.

Целью данной работы является создание многофункционального приложения на языке программирования Java, предназначенного для обработки данных каталогов околоземных космических объектов (КО) искусственного происхождения NORAD и ESA «Classification of geosynchronous objects» и упрощения работы с ними.

Программное обеспечение должно выполнять ряд функций, таких как:

- 1. Построение графической визуализации трассы КО.
- 2. Приведение объектов каталогов к одному моменту времени.
- 3. Построение двух- и трехмерного графиков декартового положения объектов.

4. Создание структурированного файла с элементами КО, выбираемыми пользователем.

5. Графическое представление распределения объектов зависимости большой полуоси от долготы.

6. Расчет пространственной плотности распределения объектов и получение соответствующего выходного файла.

7. Расчет сближений между объектами с построением диаграммы и таблиц

Для достижения поставленной цели были решены следующие задачи:

1. Создание функциональной части программы SJVEApp (Space Junk Visualization Experimental Application), оснащенной всеми классами, функциями и константами.

2. Совмещение и использование численной модели движения ИСЗ [8], написанной на языке FORTRAN, c разработанным ПО.

3. Подключение внешней библиотеки Jzy3d [9], отвечающей за трехмерное графическое представление, с помощью инструмента Maven и его репозитория [10].

4. Написание пользовательского интерфейса (Scene Builder) и обработчика событий элементов интерфейса.

#### <span id="page-5-0"></span>**1 Описание используемых каталогов**

#### **1.1 Описание каталога NORAD**

<span id="page-5-1"></span>Каталог NORAD (North American Aerospace Defense Command) [6], [11] (Командование воздушно-космической обороны Северной Америки) представляет собой набор элементов орбит более 15000 космических объектов (КО), находящихся в околоземном пространстве. Данный каталог ежесуточно публикует параметры орбит КО различного функционального назначения, собранные в специальные файлы. Это информация доступна в сети Интернет и представляется в виде текстовых файлов, которые могут обновляться по несколько раз в сутки.

В данном каталоге информация представлена как о действующих космических аппаратах, так и космическом мусоре. В рамках данной работы мы не разделяли объекты, поскольку нас интересует динамика всех представленных объектов, будем условно считать их космическим мусором.

Набор элементов орбит КО в каталоге NORAD представляет собой кеплеровы элементы орбиты, которые генерируются, либо с помощью модели SGP4, либо с помощью SDP4, пригодные для использования в известных моделях движения SGP (Simplified General Perturbations) и SDP (Simplified Deep Space Perturbations), и различных версий их семейства.

Генерирование параметров орбит КО происходит в зависимости от того, находится ли этот объект в околоземном пространстве или в глубоком космосе "deep-space". В первом случае – с орбитальным периодом менее 225 минут, во втором – более чем 225 минут. Данные модели предсказывают эффекты возмущений, вызванные формой Земли, излучения, сопротивления и гравитационные эффекты от других объектов, таких как Солнце и Луна.

Стоит также добавить, что использование любых других моделей, не имеющие отношения к SGP и SDP может оказаться недостаточным для прогнозирования КО. Наборы элементов NORAD должны использоваться с одной из описанных моделей, чтобы сохранить максимальную точность прогнозирования.

На сайте NORAD, для свободного пользования, предоставляются следующая классификация орбит космических объектов:

- Геостационарная орбита (GEO);

- Средневысотные орбиты (MEO);

- Низкие орбиты (LEO);

- Высокоэллиптические орбиты (HEO).

Геостационарная орбита (GEO) представляет собой орбиту с периодом обращения близким к 24 ч. и наклонением и эксцентриситетом, близкими к нулю. То есть, КО на такой орбите будет иметь период такой же, как и период вращения Земли.

Средневысотные орбиты (MEO), исходя из информации, данной на официальном сайте каталога NORAD, представляют собой орбиты, для которых период обращения космического объекта лежит в диапазоне от 600 до 800 минут с эксцентриситетом менее 0,25.

В категории орбит LEO для объектов (каталога NORAD) значение среднего движения составляет более 11,25 (обороты/сутки). Эксцентриситет для категории LEO – менее 0,25.

Высокоэллиптические орбиты (HEO) имеют эксцентриситет более 0,25 (информация дается на сайте NORAD). Они включают такие известные орбиты типа «Молния».

Параметры КО в каталоге NORAD представляются в виде двухстрочного набора элементов TLE (Two-line element) (рис. 1), который состоит из двух 69-символьных строк данных. Единственными приемлемыми символами в TLE-наборе могут быть: заглавные буквы A-Z, цифры 0-9, точка, пробел и знаки "-" и "+".

> 2 25544 51.6335 344.7760 0007976 126.2523 325.9359 15.70406856328906

Рисунок 1 – Пример TLE-набора NORAD для КА «Заря»

Расположенные ниже таблицы 1 и 2, описывают каждое из определенных полей для строк 1 и 2 соответственно. В столбцах «Пример» рассматривается информация, взятая из рис. 1.

| Столбец   | Пример | Описание                           |  |
|-----------|--------|------------------------------------|--|
|           |        | Номер строки данных                |  |
| $3 - 7$   | 25544  | Номер спутника                     |  |
| 8         | U      | Классификация                      |  |
| $10 - 11$ | 98     | Международное обозначение          |  |
|           |        | (последние две цифры года запуска) |  |
| $12 - 14$ | 067    | Международное обозначение (номер   |  |
|           |        | запуска года)                      |  |

Таблица 1 Определение формата TLE-набора (строка 1)

Продолжение таблицы

| Столбец   | Пример         | Описание                                                                 |  |
|-----------|----------------|--------------------------------------------------------------------------|--|
| $15 - 17$ | A              | Международное обозначение                                                |  |
|           |                | (фрагмент запуска)                                                       |  |
| $19 - 20$ | 04             | Год эпохи (последние две цифры года)                                     |  |
| $21 - 32$ | 236.56031392   | Эпоха (день года и дробная часть дня)                                    |  |
| $34 - 43$ | .00020137      | Первая производная среднего                                              |  |
|           |                | движения по времени                                                      |  |
| $45 - 52$ | $00000 - 0$    | Вторая производная среднего                                              |  |
|           |                | движения (десятичная точка                                               |  |
|           |                | предполагается)                                                          |  |
| 54-61     | 16538-3        | BSTAR член торможения (десятичная                                        |  |
|           |                | точка предполагается)                                                    |  |
| 63        | $\overline{0}$ | Тип эфемериды                                                            |  |
| $65 - 68$ | 999            | Номер элемента                                                           |  |
| 69        | 3              | Контрольная сумма (по модулю 10)<br>(Буквы, пробелы, точки, знаки "плюс" |  |
|           |                |                                                                          |  |
|           |                | $= 0$ ; знаки "минус" = 1)                                               |  |

Таблица 2 Определение формата TLE-набора (строка 2)

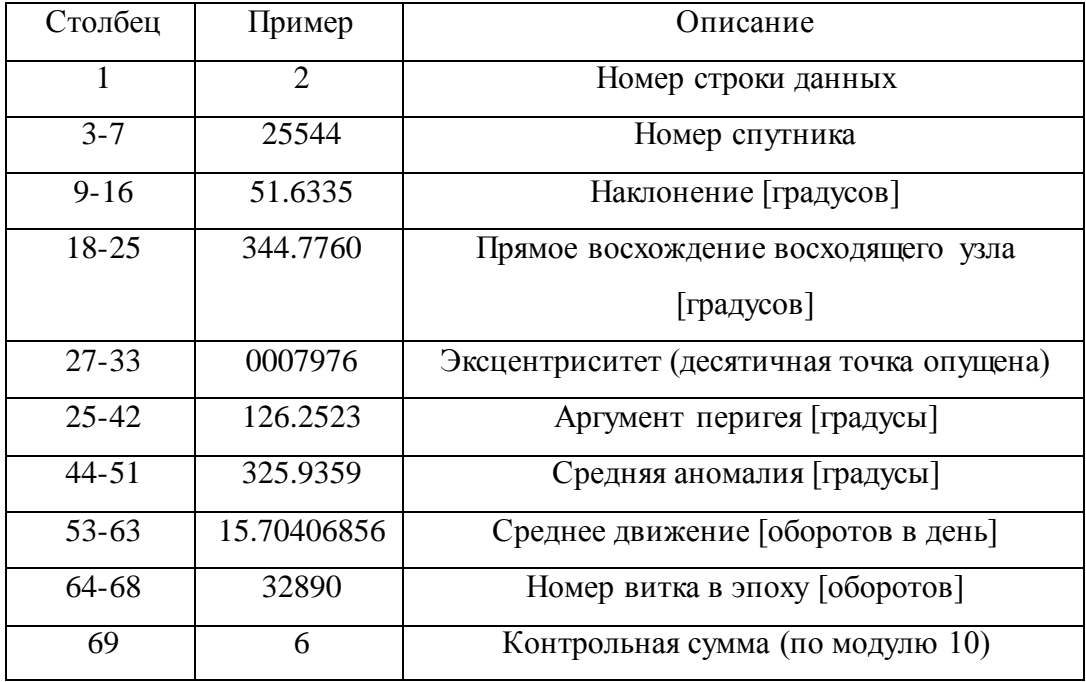

## **1.2 Описание каталога ESA «Classification of geosynchronous objects»**

<span id="page-8-0"></span>Каталог ESA (European Space Agency) «Classification of geosynchronous objects» («Классификация геосинхронных объектов») [7] представляет собой набор эфемерид для более чем 1500 космических объектов, которые либо располагаются в геостационарной зоне, либо же их орбиты пересекаются с геостационарным кольцом (GEO).

В этот каталог входят все объекты, которые находятся в базе данных DISCOS Database (Database and Information System Characterising Objects in Space), полученные на конкретную базовую дату в пределах одного из орбитальных классов GEO, IGO и EGO (табл. 3).

В таблице 3 орбитальные классы определены комбинацией наклонения *i*, большой полуоси *a*, эксцентриситета *e*, высоты перигея  $h_p$  и высоты апогея  $h_a$ .

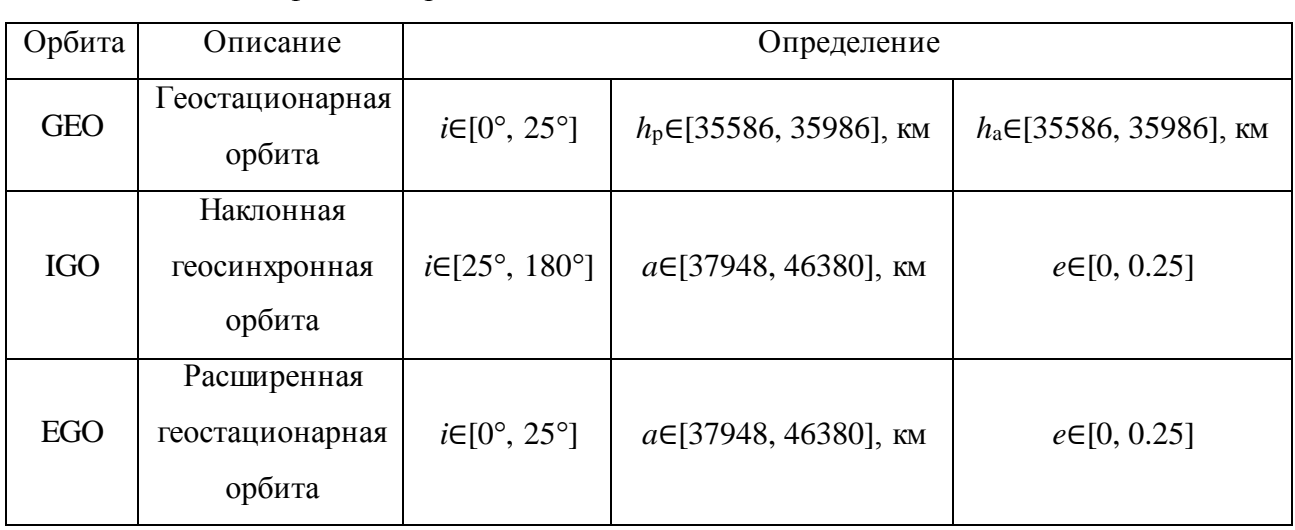

Таблица 3 - Классификация орбит каталога ESA

Все объекты каталога ESA, находящиеся в первых двух орбитальных классах (GEO, IGO), разнесены по различным категориям, таким как контролируемые (C), дрейфующие (D) и либрующие (L), которые расположены в каталоге в порядке сверху вниз. Данные категории также, в свою очередь, делятся на одну или несколько подкатегорий, которые обозначаются цифрами, следующими после символа категории (C, D, L) и символа ".".

Формат представления параметров каждого объекта – трехстрочный (рис. 2). Краткое описание каждого поля трехстрочного набора параметров изложено в таблицах 4-6.

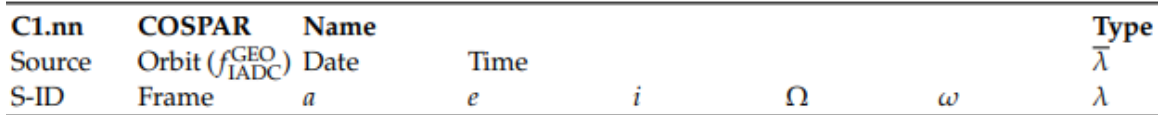

Рисунок 2 - Трехстрочный формат набора элементов

Таблица 4 Расшифровка трехстрочного набора параметров, строка 1

| Обозначение   | Описание                                                                          |  |
|---------------|-----------------------------------------------------------------------------------|--|
| C1.m          | Справочный номер объекта                                                          |  |
| <b>COSPAR</b> | Обозначение объекта, созданной комитетом по космическим<br>исследованиям (COSPAR) |  |
|               |                                                                                   |  |
| Name          | Общее наименование объекта                                                        |  |
| Type          | Тип объекта                                                                       |  |

Таблица 5 Расшифровка трехстрочного набора параметров, строка 2

| Обозначение | Описание                                     |  |
|-------------|----------------------------------------------|--|
| Source      | Тип орбиты объекта                           |  |
| Orbit       | Орбитальный класс                            |  |
| Date/Time   | Эпоха последних доступных орбитальных данных |  |
| Λ           | Средняя долгота объекта [градусы]            |  |

Таблица 6 Расшифровка трехстрочного набора параметров, строка 3

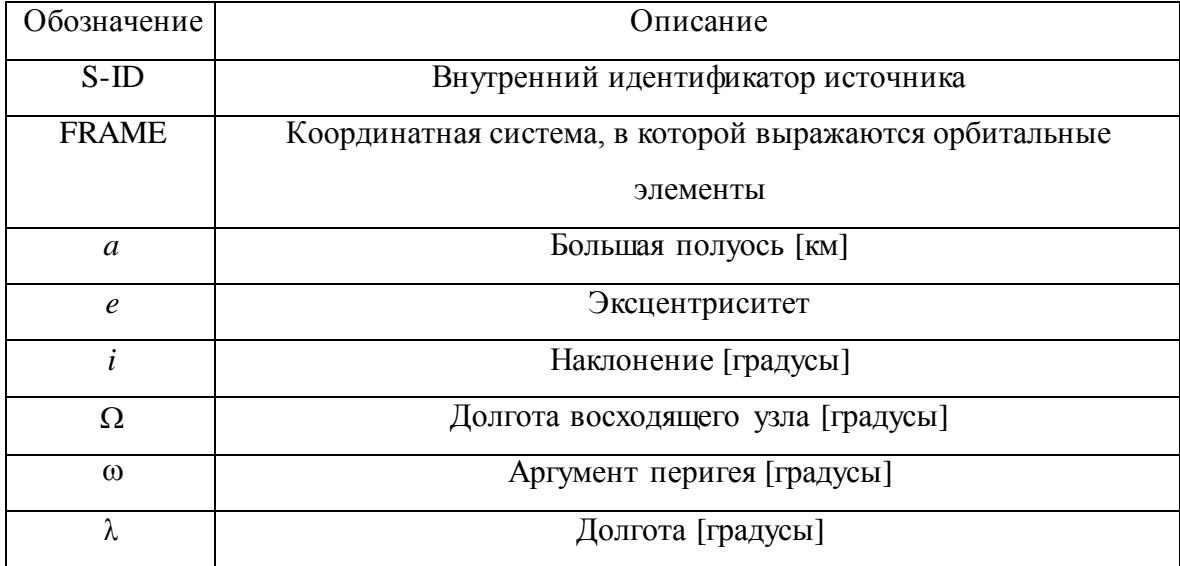

# <span id="page-10-0"></span>2 Описание разработанного программного обеспечения для обработки визуализации данных каталогов NORAD и ESA «Classification of geosynchronous objects»

### 2.1 Вводные замечания

<span id="page-10-1"></span>SJVEApp (Space Junk Visualization Experimental Application) – разработанное автором диссертации программное обеспечение, применимое для объектов каталогов NORAD и ESA «Classification of geosynchronous objects» и предназначенное для выполнения нескольких основных задач, которые уже упоминались во введении:

- 1. Построение трассы КО каталогов.
- 2. Приведение объектов к одному моменту времени.
- 3. Построение 2D-визуализации декартового положения КО.
- 4. Построение 3D-визуализации декартового положения КО.
- 5. Получение структурированного выходного файла с параметрами КО, выбираемые пользователем.
- 6. Построение распределения околоземных объектов в осях зависимости большой полуоси орбиты от долготы подспутниковой точки объекта.
- 7. Расчет пространственной плотности распределения объектов и получение соответствующего выходного файла.
- 8. Расчет сближений между объектами с построением диаграммы и таблиц

Помимо этого, программа также выполняет ряд дополнительных и немаловажных задач, которые будут описаны ниже.

Для написания программного обеспечения использовался язык Java (среда разработки IntelliJ IDEA) и, прилагающие к нему, инструментарий (Maven, JavaFX, Scene Builder). Выбор данного языка программирования обусловлен следующими причинами:

- 1. Јача это объектно-ориентированный язык, в котором большая часть кода соответствует очень стандартизированным стилям кодирования. Это говорит о том, что при программировании возникает меньше вопросов о том, как следует что-то реализовывать, поскольку стили и шаблоны программирования хорошо разработаны и согласованы.
- 2. Язык имеет богатую поддержку визуализации (AWT, Swing, JavaFX), что имеет прямое отношение к теме работы.
- 3. Язык оснащен виртуальной машиной (JVM), чем обеспечивает любое приложение, созданное на этом языке, кроссплатформенностью.
- 4. Јача может предоставить гораздо больше отзывов об ошибках, с которыми можно столкнуться, т.к. язык имеет статическую типизацию и интегрированные среды разработки (IDE).
- 5. Этот язык очень востребован в промышленности и, который год занимает одно из лидирующих позиций, и это, в свою очередь, приводит к большей поддержке инструментов и большого количества технической литературы, примеров проектов и онлайн-учебников.
- 6. Также стоит еще добавить, что язык имеет колоссальное количество библиотек и АРІ (Application Programming Interface).

#### <span id="page-11-0"></span>2.2 Создание приложения «SJVEApp»

Создание данного программного обеспечения можно разбить на несколько взаимосвязанных этапов:

- 1. Написание функциональной части программы: пакеты, классы, функции, константы.
- 2. Интегрирование в приложение и использование численной модели движения ИСЗ, написанной на языке программирования FORTRAN.
- 3. Создание интерфейса программы и написание обработчика событий элементов интерфейса.
- 4. Подключение, с использованием инструмента Maven, внешней библиотеки Jzy3d, с помощью которой программа была оснащена 3D-визуализацией.

## <span id="page-11-1"></span>2.3 Использование каталога NORAD

Расчет величин орбитальных TLE-элементов каталога NORAD осуществляется с помощью модели SGP4 [11], формулы и уравнения которой будут расписаны ниже.

Исходные среднее движение  $n_0$  и большая полуось  $a_0$  сначала извлекаются из входных элементов уравнениями:

$$
a_1 = \left(\frac{k_e}{n_0}\right)^{\frac{2}{3}},
$$

$$
\delta_1 = \frac{3}{2} \frac{k_2}{a_1^2} \frac{\left(3 \cos^2 i_0 - 1\right)}{\left(1 - e_0^2\right)^{\frac{3}{2}}},
$$

$$
a_0 = a_1 \left(1 - \frac{1}{3} \delta_1 - \delta_1^2 - \frac{134}{81} \delta_1^3\right)
$$

$$
\delta_0 = \frac{3}{2} \frac{k_2}{a_0^2} \frac{\left(3 \cos^2 i_0 - 1\right)}{\left(1 - e_0^2\right)^{\frac{3}{2}}},
$$

$$
n_0 = \frac{n_0}{1 + \delta_0},
$$

где  $i_0$  – «среднее» наклонение в эпоху,  $e_0$  – «средний» эксцентриситет в эпоху,  $n_0$  – тип SGP «среднего» среднего движения в эпоху,  $k_e = \sqrt{GM}$ , где  $G$  – универсальная гравитационная постоянная Ньютона, а  $M$  – масса Земли,  $k_2 = \frac{1}{2} J_2 a_E^2$ , где  $J_2$  – вторая зональная гармоника Земли и  $a_F$  - экваториальный радиус Земли.

Для перигея между 98 и 156 километрами значение константы s, используемой в SGP4, изменяется на:

$$
s^* = a_0 (1 - e_0) - s + a_E,
$$

где s - параметр для функции плотности SGP4.

Для перигея ниже 98 километров значение с изменяется на:

$$
s^* = 20/R_E + a_E.
$$

Если значение *s* изменяется, то значение и  $(q_0 - s)^4$  должно быть заменено на:

$$
(q_0 - s)^4 = \left[ [q_0 - s]^{\frac{1}{4}} + s - s^* \right]^4,
$$

где  $q_0$  – параметр для функции плотности SGP4.

А затем вычислить константы (используя соответствующие значения  $s \mu (q_0 - s)^4$ ):

$$
\theta = \cos i_0,
$$
\n
$$
\beta_0 = \left(1 - e_0^2\right)^{\frac{1}{2}},
$$
\n
$$
\eta = a_0^{\frac{1}{2}} e_0 \xi,
$$
\n
$$
C_2 = \left(q_0 - s\right)^4 \xi^4 n_0^{\frac{1}{2}} \left(1 - \eta^2\right)^{-\frac{7}{2}} a_0^{\frac{1}{2}} \left(1 + \frac{3}{2} \eta^2 + 4e_0 \eta + e_0 \eta^3\right) +
$$
\n
$$
+ \frac{3}{2} \left(q_0 - s\right)^4 \xi^4 n_0^{\frac{1}{2}} \left(1 - \eta^2\right)^{-\frac{7}{2}} \frac{k_2 \xi}{\left(1 - \eta^2\right)} \left(-\frac{1}{2} + \frac{3}{2} \theta^2\right) \left(8 + 24 \eta^2 + 3 \eta^4\right),
$$
\n
$$
C_1 = B^* C_2,
$$

$$
C_{3} = \frac{(q_{0} - s)^{4} \xi^{5} A_{3,0} n_{0}^{3} a_{E} \sin i_{0}}{k_{2} e_{0}},
$$
\n
$$
C_{4} = 2(q_{0} - s)^{4} \xi^{4} a_{0}^{3} \beta_{0}^{2} (1 - \eta^{2})^{-\frac{7}{2}} \left[ 2\eta (1 + e_{0} \eta) + \frac{1}{2} e_{0} + \frac{1}{2} \eta^{3} \right] -
$$
\n
$$
-2(q_{0} - s)^{4} \xi^{4} a_{0}^{3} \beta_{0}^{2} (1 - \eta^{2})^{-\frac{7}{2}} \left( \frac{2k_{2} \xi}{a_{0}^{3} (1 - \eta^{2})} \right) 3(1 - 3\theta^{2}) \left( 1 + \frac{3}{2} \eta^{2} - 2e_{0} \eta - \frac{1}{2} e_{0} \eta^{3} \right) -
$$
\n
$$
-2(q_{0} - s)^{4} \xi^{4} a_{0}^{3} \beta_{0}^{2} (1 - \eta^{2})^{-\frac{7}{2}} \left( \frac{2k_{2} \xi}{a_{0}^{3} (1 - \eta^{2})} \right) \frac{3}{4} (1 - \theta^{2}) (2\eta^{2} - e_{0} \eta - e_{0} \eta^{3}) \cos 2\omega_{0}
$$
\n
$$
C_{5} = 2(q_{0} - s)^{4} \xi^{4} a_{0}^{3} \beta_{0}^{2} (1 - \eta^{2})^{-\frac{7}{2}} \left[ 1 + \frac{11}{4} \eta (\eta + e_{0}) + e_{0} \eta^{3} \right],
$$
\n
$$
D_{2} = 4a_{0}^{3} \xi C_{1}^{2},
$$
\n
$$
D_{3} = \frac{4}{3} a_{0}^{3} \xi^{2} (17a_{0}^{3} + s) C_{1}^{3},
$$
\n
$$
D_{4} = \frac{2}{3} a_{0}^{3} \xi^{3} (221a_{0}^{3} + 31s) C_{1}^{4},
$$

где  $\omega_0$  – «средний» аргумент перигея в эпоху,  $A_{3,0} = -J_3 a_E^3$ , где  $J_3$  – третья зональная гармоника Земли.

Вековые эффекты атмосферного сопротивления и гравитации включены в уравнения ниже:

$$
M_{DF} = M_{0} + \left[ 1 + \frac{3k_{2}(-1+3\theta^{2})}{2a_{0}^{2}\beta_{0}^{3}} + \frac{3k_{2}(13-78\theta^{2}+137\theta^{4})}{16a_{0}^{4}\beta_{0}^{7}} \right] n_{0}^{*}(t-t_{0}),
$$
  
\n
$$
\omega_{DF} = \omega_{0} + \left[ -\frac{3k_{2}(1-5\theta^{2})}{2a_{0}^{2}\beta_{0}^{4}} + \frac{3k_{2}^{2}(7-114\theta^{2}+395\theta^{4})}{16a_{0}^{4}\beta_{0}^{8}} + \frac{5k_{4}(3-36\theta^{2}+49\theta^{4})}{4a_{0}^{4}\beta_{0}^{8}} \right] n_{0}^{*}(t-t_{0}),
$$
  
\n
$$
\Omega_{DF} = \Omega_{0} + \left[ -\frac{3k_{2}\theta}{a_{0}^{2}\beta_{0}^{4}} + \frac{3k_{2}^{2}(4\theta-19\theta^{3})}{2a_{0}^{4}\beta_{0}^{8}} + \frac{5k_{4}\theta(3-7\theta^{2})}{2a_{0}^{4}\beta_{0}^{8}} \right] n_{0}^{*}(t-t_{0}),
$$
  
\n
$$
\delta\omega = B^{*}C_{3}(\cos\omega_{0})(t-t_{0}),
$$
  
\n
$$
\delta M = -\frac{2}{3}(q_{0}-s)^{4}B^{*}\xi^{4} \frac{a_{E}}{e_{0}\eta} \left[ (1+\eta\cos M_{DF})^{3} - (1+\eta\cos M_{0})^{3} \right],
$$
  
\n
$$
M_{p} = M_{DF} + \delta\omega + \delta M,
$$
  
\n
$$
\omega = \omega_{DF} - \delta\omega + \delta M,
$$

$$
\Omega = \Omega_{DF} \frac{21 n_0^{\dagger} k_2 \theta}{2 n_0^2 \beta_0^2} C_1 (t - t_0)^2,
$$
  
\n
$$
e = e_0 - B^* C_5 (\sin M_p - \sin M_0),
$$
  
\n
$$
a = a_0^{\dagger} \Big[ 1 - C_1 (t - t_0) - D_2 (t - t_0)^2 - D_3 (t - t_0)^3 - D_4 (t - t_0)^4 \Big]^2,
$$
  
\n
$$
\mathbb{L} = M_p + \omega + \Omega + n_0^{\dagger} \Big( \frac{3}{2} C_1 (t - t_0)^2 + \Big( D_2 + 2 C_1^2 \Big) (t - t_0)^3 \Big) +
$$
  
\n
$$
+ \frac{1}{4} n_0^{\dagger} \Big( 3D_3 + 12C_1 D_2 + 10C_1^3 \Big) (t - t_0)^4 +
$$
  
\n
$$
+ \frac{1}{5} n_0^{\dagger} \Big( 3D_4 + 12C_1 D_3 + 6D_2^2 + 30C_1^2 D_2 + 15C_1^4 \Big) (t - t_0)^5,
$$
  
\n
$$
\beta = \sqrt{(1 - e^2)},
$$
  
\n
$$
n = k_e / a_2^3,
$$

где  $(t-t_0)$  – время, прошедшее с эпохи,  $M_0$  – «средняя» средняя аномалия в эпоху,  $\Omega_0$  – «средняя» долгота восходящего узла в эпоху.

Следует отметить, что при высоте перигея эпохи менее 220 км уравнения для а и  $\mathbb Z$ усекаются после члена  $C_1$ , а члены, включающие  $C_5$ , бо и  $\delta M$  отбрасываются.

Добавим долгопериодические члены:

$$
a_{xN} = e \cos \omega,
$$
  
\n
$$
\mathbb{Z}_L = \frac{A_{3,0} \sin i_0}{8k_2 a \beta^2} (e \cos \omega) \left(\frac{3+5\theta}{1+\theta}\right),
$$
  
\n
$$
a_{yNL} = \frac{A_{3,0} \sin i_0}{4k_2 a \beta^2},
$$
  
\n
$$
\mathbb{Z}_L = \mathbb{Z} + \mathbb{Z}_L,
$$
  
\n
$$
a_{yN} = e \sin \omega + a_{yNL}.
$$

Решим уравнение Кеплера  $(E + \omega)$ , определив:

$$
U=\mathbb{Z}_T-\Omega.
$$

И используем итерационное уравнение:

$$
(E+\omega)_{i+1} = (E+\omega)_{i} + \Delta (E+\omega)_{i},
$$

где

$$
\Delta(E+\omega)_i = \frac{U - a_{yN}\cos(E+\omega)_i + a_{xN}\cos(E+\omega)_i - (E+\omega)_i}{-a_{yN}\sin(E+\omega)_i - a_{xN}\cos(E+\omega)_i + 1},
$$

$$
(E+\omega)_1=U.
$$

Следующие уравнения используются для расчета предварительных величин, необходимых для короткопериодических членов:

$$
(E + \omega)_1 = U.
$$
  
\n4A *HCHODLBYOTCS LJH S DACHCP QTCS QTCS*

Короткопериодические члены добавляются для получения осциллирующих величин:

$$
r_{k} = r \left[ 1 - \frac{3}{2} k_{2} \frac{\sqrt{1 - e_{L}^{2}}}{p_{L}^{2}} (3\theta^{2} - 1) \right] + \Delta r,
$$
  
\n
$$
u_{k} = u + \Delta u,
$$
  
\n
$$
\Omega_{k} = \Omega + \Delta \Omega,
$$
  
\n
$$
i_{k} = i_{0} + \Delta i,
$$
  
\n
$$
\dot{r}_{k} = \dot{r} + \Delta \dot{r},
$$
  
\n
$$
r\dot{f}_{k} = r\dot{f} + \Delta r\dot{f}.
$$

Затем единичные векторы ориентации вычисляются по формулам:

$$
U = M\sin u_k + N\cos u_k,
$$
  

$$
V = M\cos u_k - N\sin u_k,
$$

где

$$
\mathbf{M} = \begin{cases} M_x = -\sin \Omega_k \cos i_k \\ M_y = \cos \Omega_k \cos i_k \\ M_z = \sin i_k \end{cases},
$$

$$
\mathbf{N} = \begin{cases} N_x = \cos \Omega_k \\ N_y = \sin \Omega_k \\ N_z = 0 \end{cases}.
$$

Тогда положение задается следующим выражением:

$$
r=r_kU,
$$

а скорость:

$$
\dot{r} = \dot{r}_k U + \left(r f\right)_k V.
$$

## <span id="page-16-0"></span>2.4 Использование каталога ESA «Classification of geosynchronous objects»

В каталоге ESA «Classification of geosynchronous objects» помимо кеплеровских элементов, также даны значения долгот спутников, с помощью которой можно определить среднюю аномалию объектов, для использования стандартного перехода от кеплеровских элементов к декартовым координатам.

$$
M=\lambda-\Omega-\omega+S,
$$

где S - звездное время.

Приведение объектов к одному моменту времени осуществляется с помощью встроенной программы «Численная модель движения ИСЗ», разработанной в НИИ ПММ ТГУ [8].

По данному каталогу стоит добавить, что на данный момент в программе используется последняя версия, выпущенная в 2018 году.

## <span id="page-17-0"></span>**2.5 Использование программного комплекса «Численная модель движения систем ИСЗ»**

«Численная модель движения систем ИСЗ» [8] представляет собой программное обеспечение, написанное на языке FORTRAN, которое предназначено для высокоточного численного моделирования околоземных объектов.

Данный программный комплекс был интегрирован в Java-приложение и реализован в виде интерфейса, в котором происходит непосредственно выбор необходимых возмущающих факторов, которые реализованы в «Численной модели движения систем ИСЗ». Данная модель имеет возможность задания следующих возмущающих факторов: несферичность Земли с указанием гармоник и степени, возможность учета лунно-солнечных возмущений, светового давления, приливных деформаций, влияния атмосферы и релятивистских эффектов. В «Численной модели движения ИСЗ» помимо этого, нужно задать положение объекта в декартовых координатах и проекции его скорости.

Для получения численных результатов в данной работе использовались следующие возмущающие факторы: несферичность Земли до гармоник 10-го порядка и степени, лунносолнечные возмущения, приливные деформации и световое давление.

## <span id="page-17-1"></span>**2.6 Вычисление пространственной плотности распределения объектов**

Для расчета пространственной плотности распределения околоземных объектов исследуемая область пространства разбивается на ячейки. Деление реализуется с фиксированным шагом по трем составляющим: геоцентрическому расстоянию *r* (км), долготе *λ* (град) и широте *φ* (град). Пространственная область КО в заданный момент времени определяется как отношение числа объектов, попавших в ячейку пространства, к её объему [12].

Положим, что расстояние от центра Земли *r*, долгота *λ* и широта *φ* – определяют центр ячейки (рис. 3), тогда её объем можно найти по формуле:<br> $V = \frac{2}{3}r^2 + \frac{1}{2}(\Delta r)^2 \cos \omega \sin \left(\frac{r^2}{r^2}\right)$ 

$$
V = \frac{2}{3} \left( 3r^2 + \frac{1}{4} (\Delta r)^2 \right) \cos \phi \sin \left( \frac{\Delta \phi}{2} \right) \Delta \lambda \Delta r.
$$

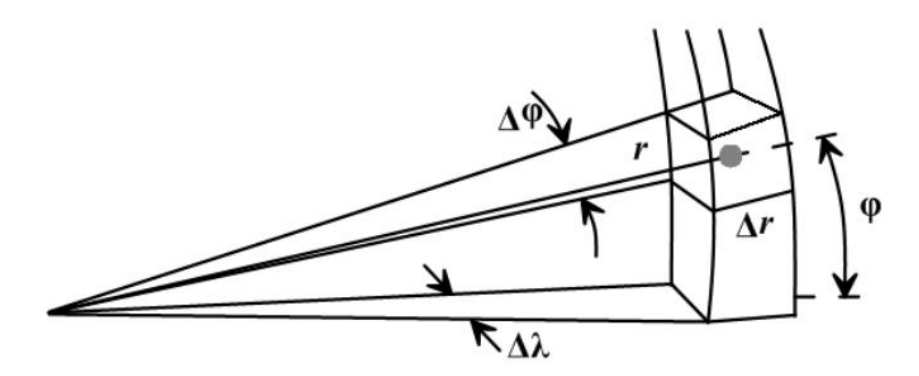

<span id="page-18-0"></span>Рисунок 3 - Определение ячейки пространства путем применения сферических координат

## **2.7 Описание интерфейса программы**

Данное приложение состоит из 8 форм и 8 модальных окон и пакета с 9 классами с функциональной частью.

Основная форма программного обеспечения изображена на рис. 4. В данной форме на выбор пользователя имеются элементы, расположенные непосредственно по середине окна приложения. Один из этих элементов пользователь должен выбрать нажатием кнопкой мыши на нужную строчку, после чего нажав кнопку «Next», пользователь переходит в другое окно для осуществления уже дальнейших действий, которые будут рассмотрены ниже.

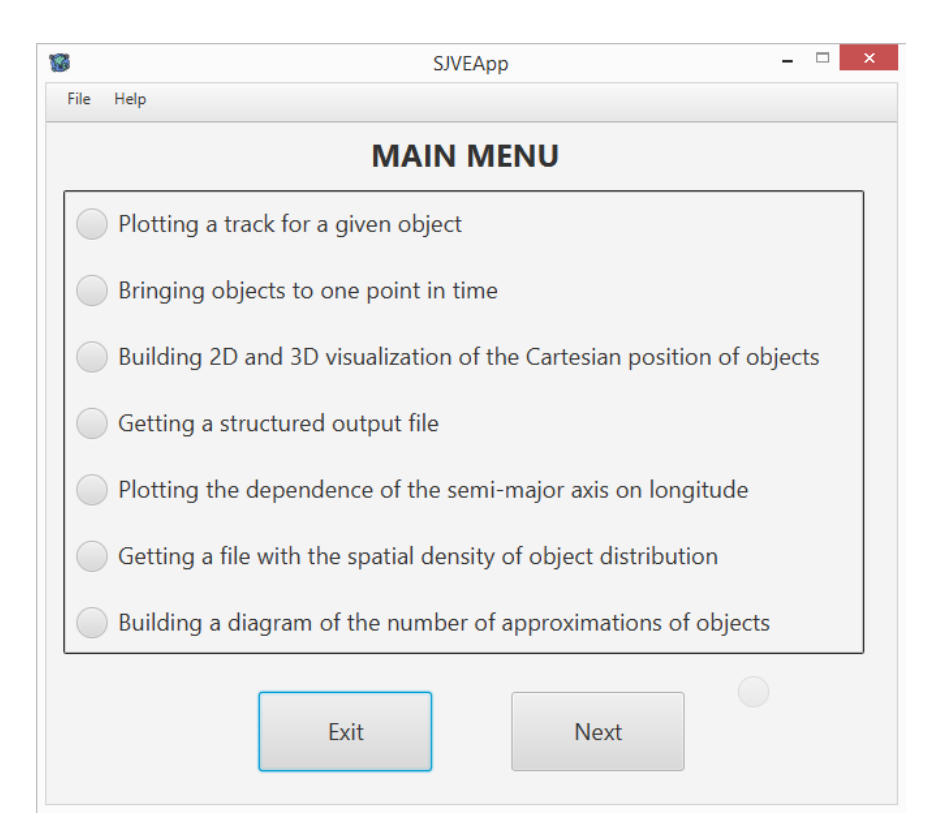

Рисунок 4 - Главное меню интерфейса приложения

Помимо этого, окно содержит строку меню, расположенную вверху программы, с двумя выпадающими списками с названиями «File» и «Help», нажав на которые, пользователь либо может выйти из программы (кнопка «Exit»), либо узнать краткую информацию о приложении (кнопка «About») (рис. 5). Также выйти с программы можно нажатием на кнопку «Exit», которая расположена внизу главного окна.

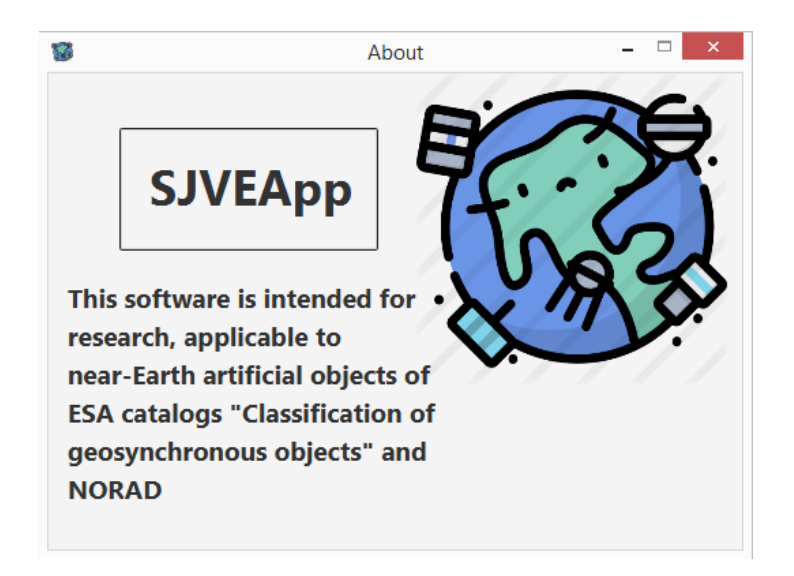

Рисунок 5 - Модальное окно «About»

Далее разберем, начиная сверху вниз, все строки, предоставленные на выбор пользователю, в главной форме приложения.

Первая строка «Plotting a track for a given object» (Построение трассы для заданного КО), нажав на которую и далее – на кнопку «Next», пользователь попадает в следующее окно (рис. 6). В данном окне необходимо выбрать, нажатием мыши нужный каталог «NORAD» или «ESA», после чего следует нажать кнопку «Load catalog» и указать путь к файлу выбранного каталога. Под строкой «The designation of the object» в небольшом окне необходимо указать наименование рассматриваемого КО, которое можно узнать непосредственно из выбранного каталога. Под строкой «The final moment of the prediction» пользователю необходимо указать конечные дату и время для объекта. Формат записи даты и времени понятен без описания.

Далее в разделе «Perturbations» нужно обозначить какие возмущения будут учитываться при прогнозировании движения рассматриваемого объекта для построения его трассы.

В строке «Geopotential harmonics» нужно указать 2 числа, разделенные символом «:», которые отвечают: первое – за порядок сферической функции, второе – за степень гармоники (пример написания: «2:2»).

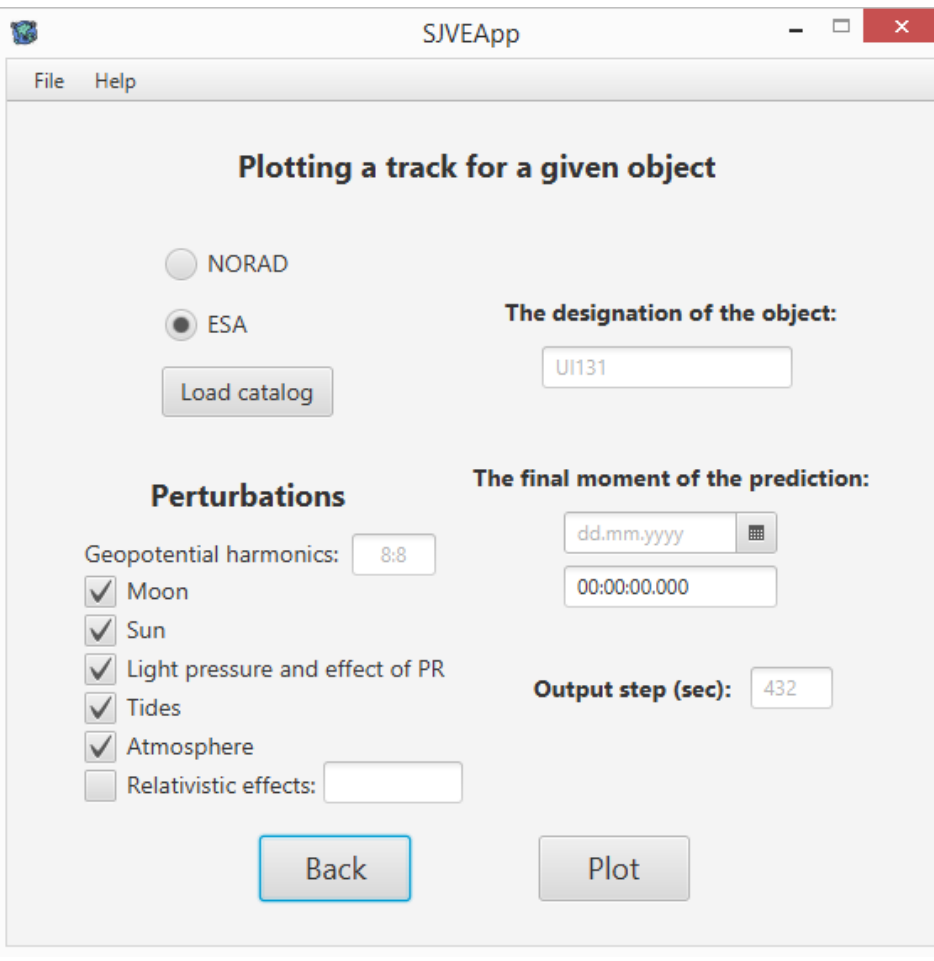

Рисунок 6 - Окно для построения трассы объекта

В окне, находящимся на одной строке с «Output step (sec)», нужно задать шаг (в секундах), который будет влиять на частоту выдачи выходных данных для построения прогнозируемой трассы заданного объекта. После выполнения всех этих манипуляций необходимо нажать на кнопку «Plot», и затем откроется окно с трассой объекта соответственно (рис. 7).

В модальном окне с трассой объекта (рис. 7) пользователю нужно нажать на кнопку «Plot», чтобы трасса построилась. На этом рисунке данная кнопка заменена другой – «Clear all», отвечающая за очистку холста. В данном окне также можно задать координатную сетку: «Grid step» - указываем градусный шаг, «Grid» - нажимаем и сетка расположится на холсте. Вертикальная ось представляет собой широту, а горизонтальная – долготу. На холсте располагается векторная иллюстрация карты Мира. При построении трассы данное модальное окно будет показывать, где расположился объект на конечный момент времени с обозначением наименования объекта (на рис. 7 – «33736»).

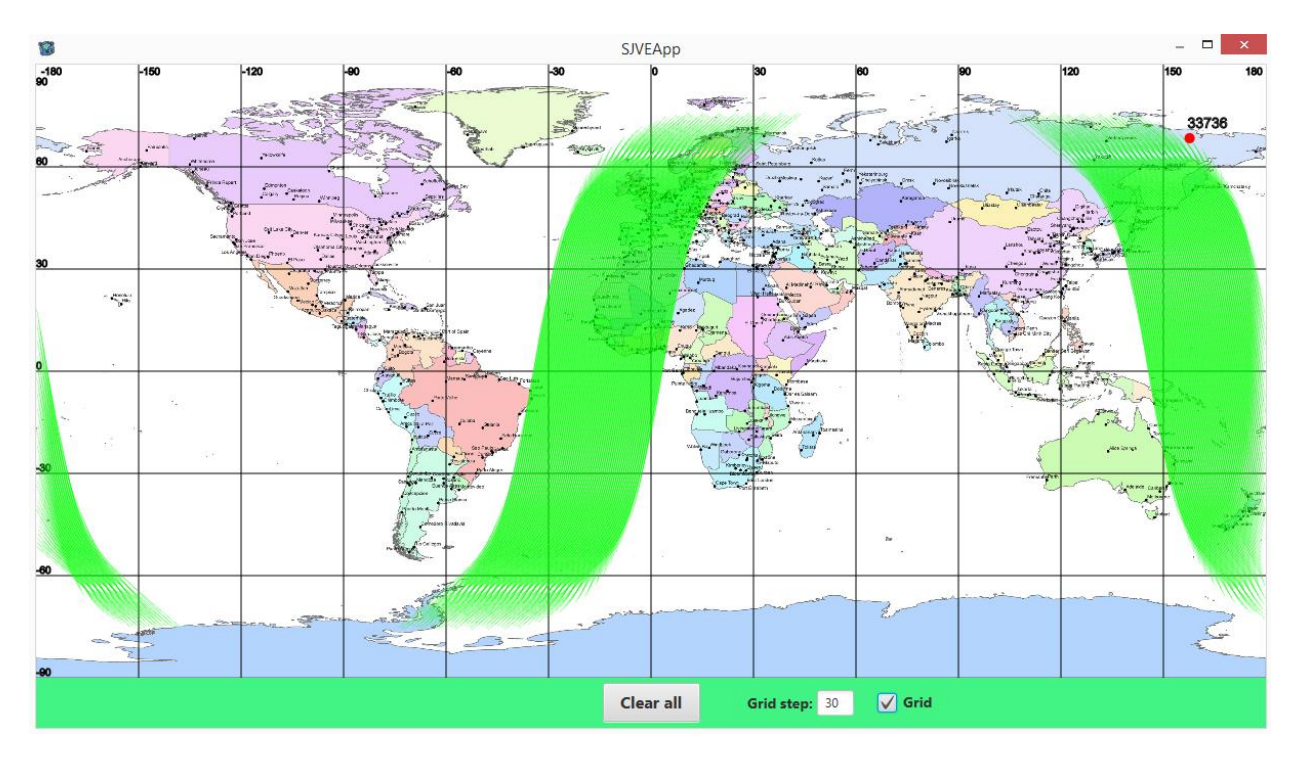

Рисунок 7 - Окно с визуализацией трассы объекта

Вернемся на главную форму (рис. 4). Теперь выберем вторую строку «Bringing objects to one point in time», и после нажатия на кнопку «Next» попадаем в окно приведения объектов к одному моменту времени (рис. 8).

Окно «Bringing objects to one point in time», как и окно для построения трассы (рис. 5), имеет три одинаковых блока, поэтому в их описании нет необходимости. Кнопка «Save As…» - кнопка сохранения выходного файла, а блок «The output file» отвечает за выбор пользователем выходных параметров. Имеется на выбор несколько наборов выходных параметров: декартовы координаты «*X*, *Y*, *Z*», проекции скорости «*Vx*, *Vy*, *Vz*», долгота и широта «λ, φ» и большая полуось «*a*».

После выбора и указания всех параметров в данном окне пользователь нажимает кнопку «Start», после чего происходит запись в указанный конечный файл. По завершению записи выведется сообщение о том, что всё прошло успешно.

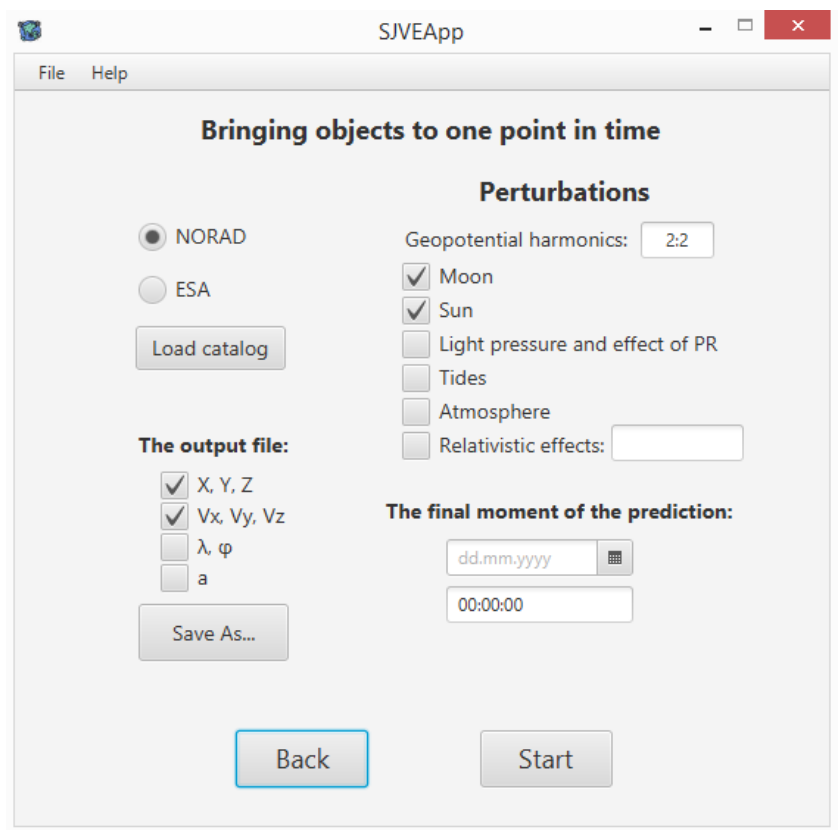

Рисунок 8 - Окно приведения объектов к одному моменту времени

Следующая на выбор строка в главном меню (рис. 4) – это «Building 2D and 3D visualization of the Cartesian position of objects». Выбрав этот пункт и нажав кнопку «Next», пользователь переходит в окно для построения декартового распределения космического мусора (рис. 9). В данном окне можно либо задать параметры («*a*», «*e*», «*i*» и «*R*») для отсечения ненужных объектов, либо же полностью использовать файл с координатами для построения, оставив ячейки пустыми. Этот файл загружается путем нажатия кнопки «Load File». Каждая строка файла должна содержать только три составляющие для каждого объекта – это координаты *X*, *Y*, *Z*. После всех выполненных действий, пользователь может, либо нажать кнопку «Plot 2D», либо же – на кнопку «Plot 3D». В первом случае, открываются модальные окна с графиками проекций положения объектов (рис. 10). Во втором – модальное окно трехмерного распределения этих же объектов (рис. 11).

В окне (рис. 10 и 11) помимо самого графика распределения КО указывается строка с количеством изображенных объектов, расположенная в нижней части окна.

Модальное окно с трехмерным распределением космического мусора (рис. 12) имеет несколько функций. Первое – то, что график можно прокручивать. Для этого необходимо нажать на правую кнопку мыши, изначально наведя курсор мыши на график, и ведя курсор в определенную сторону, будет осуществляться поворот трехмерного графика. Второе –

при прокрутки кнопки «scroll» мыши можно менять масштаб вертикальной оси графика. И третье – нажатием левой кнопки мыши по графику, осуществляя при этом движение курсора мыши, можно передвинуть вертикальную ось графика, либо вниз, либо вверх.

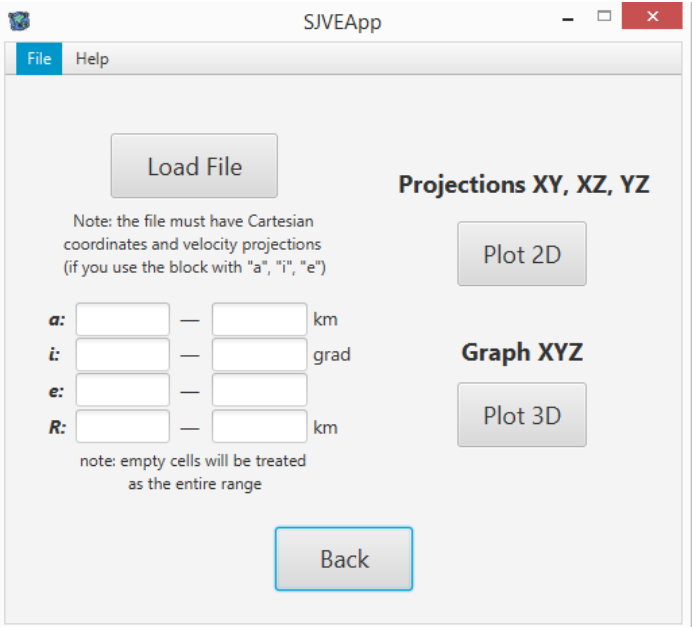

Рисунок 9 – Окно для построения декартового распределения объектов

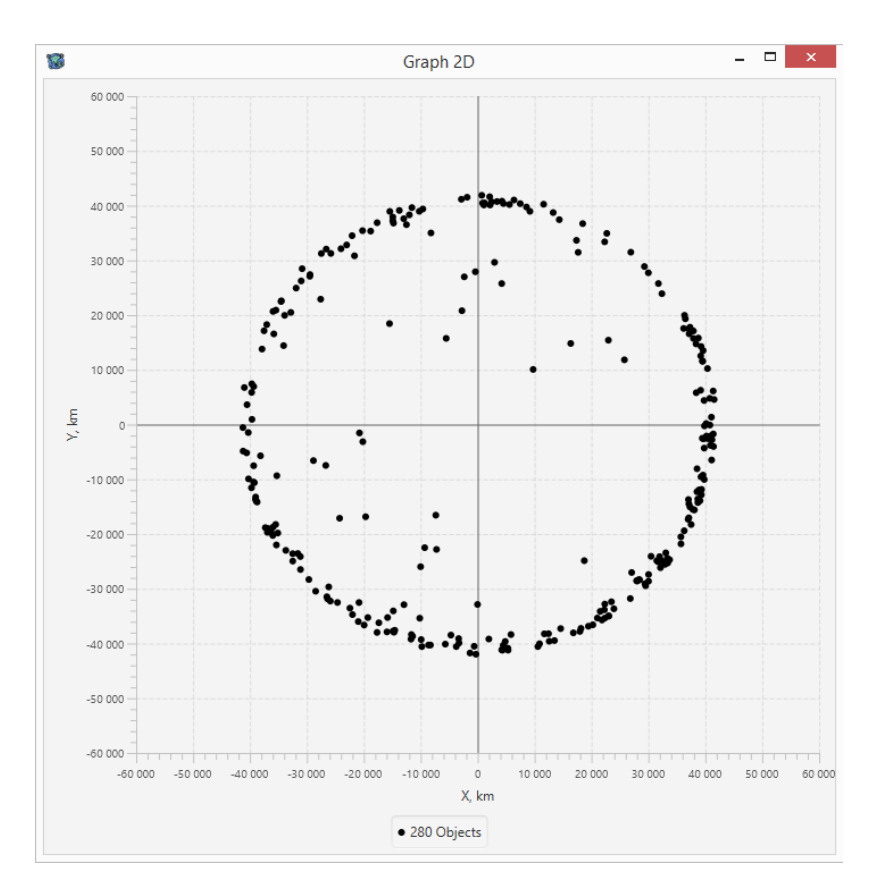

Рисунок 10 - Окно построения декартового положения КО в проекции ХҮ

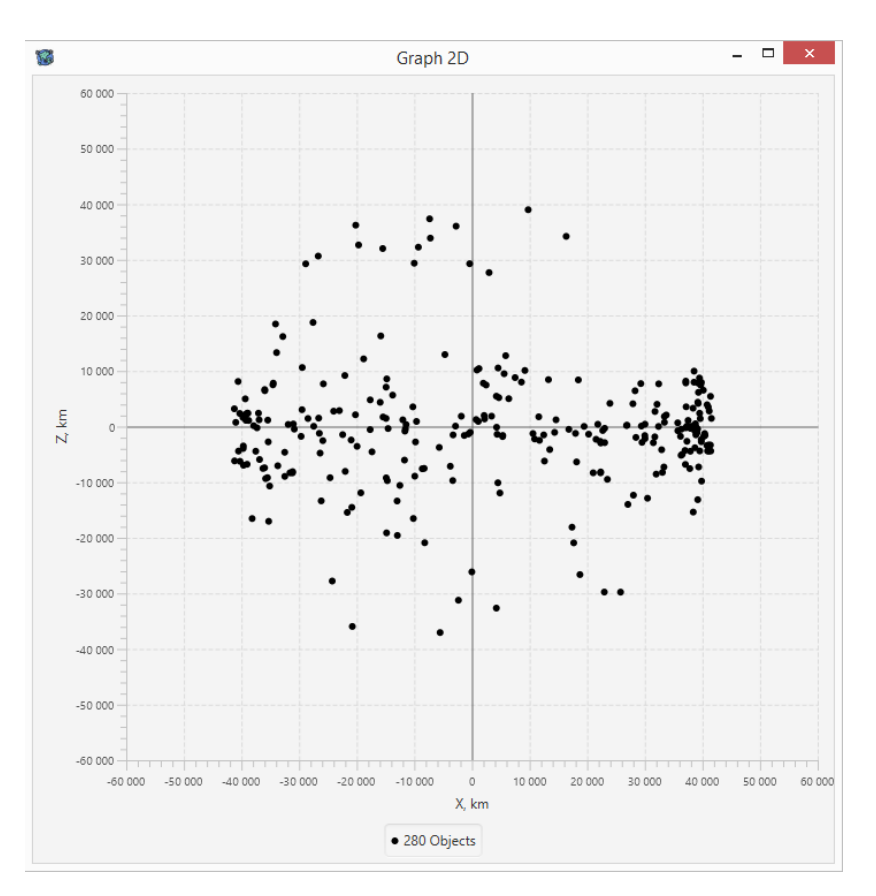

Рисунок 11 - Окно построения декартового положения КО в проекции XZ

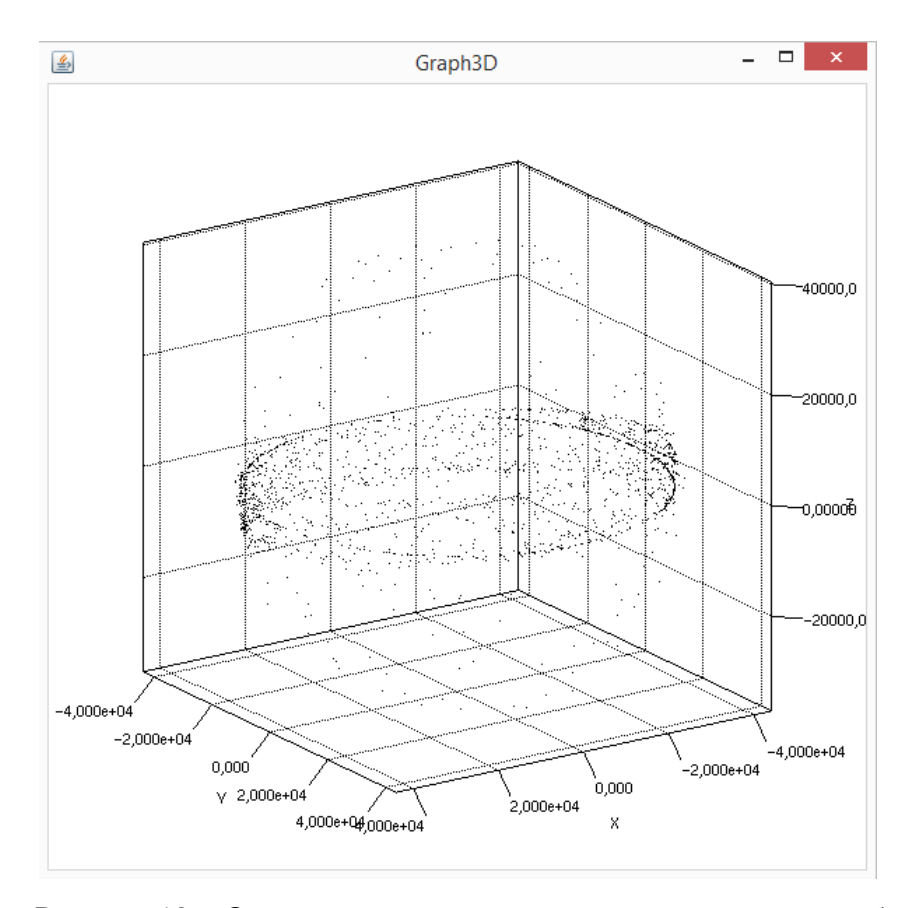

Рисунок 12 - Окно построения декартового распределения объектов

Переходим к следующей строке в главной форме ПО (рис. 3) – «Getting a structured output file». Пользователю, выбравшему эту строку, открывается окно, в котором можно получить выходной файл с параметрами объектов какого-либо каталога («NORAD» или «ESA») (рис. 13). Эти выходные параметры можно самим выбрать из располагающего списка под строкой «Output parameters». Для начала следуют указать место расположения файла с каталогом (кнопка «Load Catalog»). Далее, указываем путь выходного файла - это кнопка «Outfile Save As...». Помимо этого, пользователь может указать диапазон некоторых параметров, таких как «а», «е» и «і» (большая полуось, эксцентриситет и наклонение). После всех выполненных действий нажимаем кнопку «Create File». Об успешном создании файла будет уведомлено в текстовом сообщении.

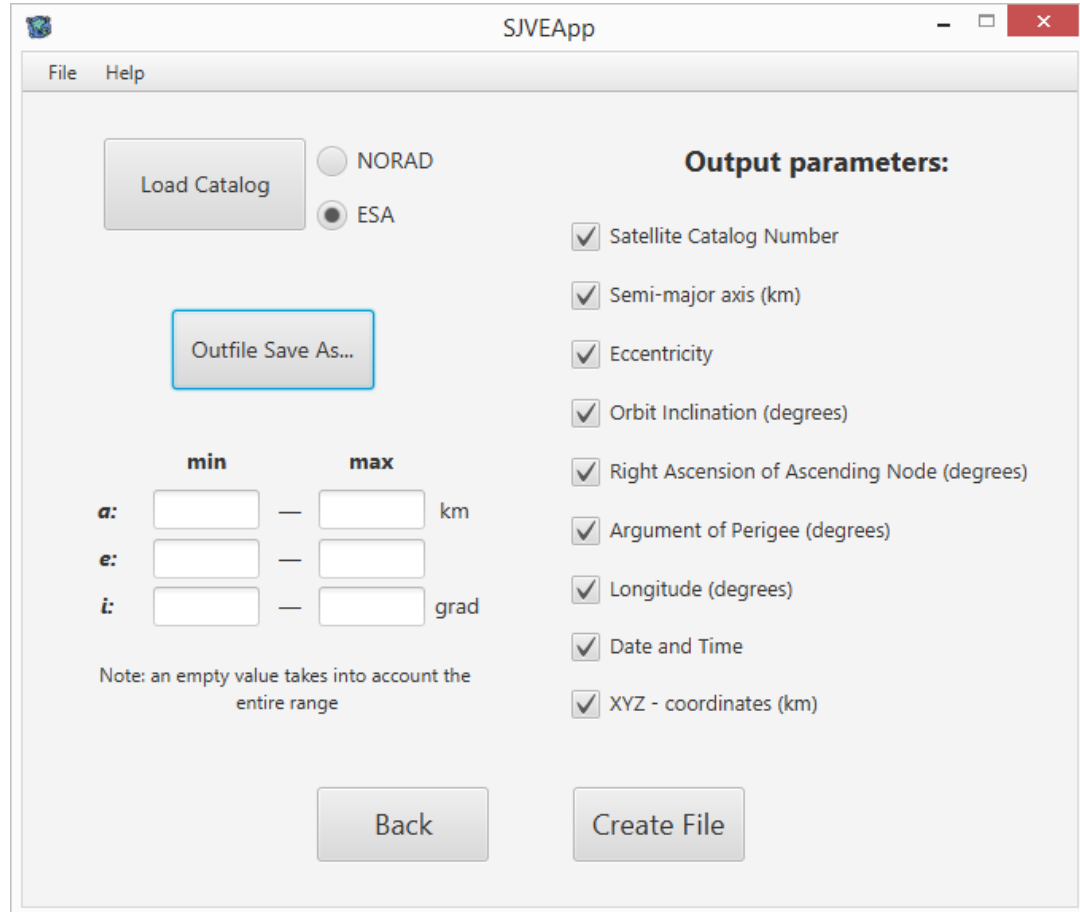

Рисунок 13 – Окно получения структурированного выходного файла

Следующая строка «Plotting the dependence of the large semi-axis on longitude» в главном меню (рис. 4), выбрав это и нажав кнопку «Next», открывается окно для построения двухмерного графика распределения космического мусора зависимости большой полуоси от долготы (рис. 14). Под строкой «The input file string consist of» указываем те параметры, которые будут присутствовать во входном файле, где «д, ф» и «а»

указаны как обязательные. Такой файл можно получить в окне приведения объектов к одному моменту времени (рис. 8). Имеется блок под строкой «Set the range of semi-major axis», в нём пользователь может задать свою классификацию орбиты или же этого не делать. Выполнив все вышеперечисленные действия, нажимаем кнопку «Plot», после чего попадаем в окно с двухмерным графиком распределения космического мусора (рис. 15). Вертикальная ось – это большая полуось (км), горизонтальная – долгота (градусы). Границы вертикальной оси устанавливаются именно такие, какие пользователь задал в предыдущем окне (рис. 13). В самом низу окна с графиком указывается количество объектов «6871 objects», попавшие в этот диапазон.

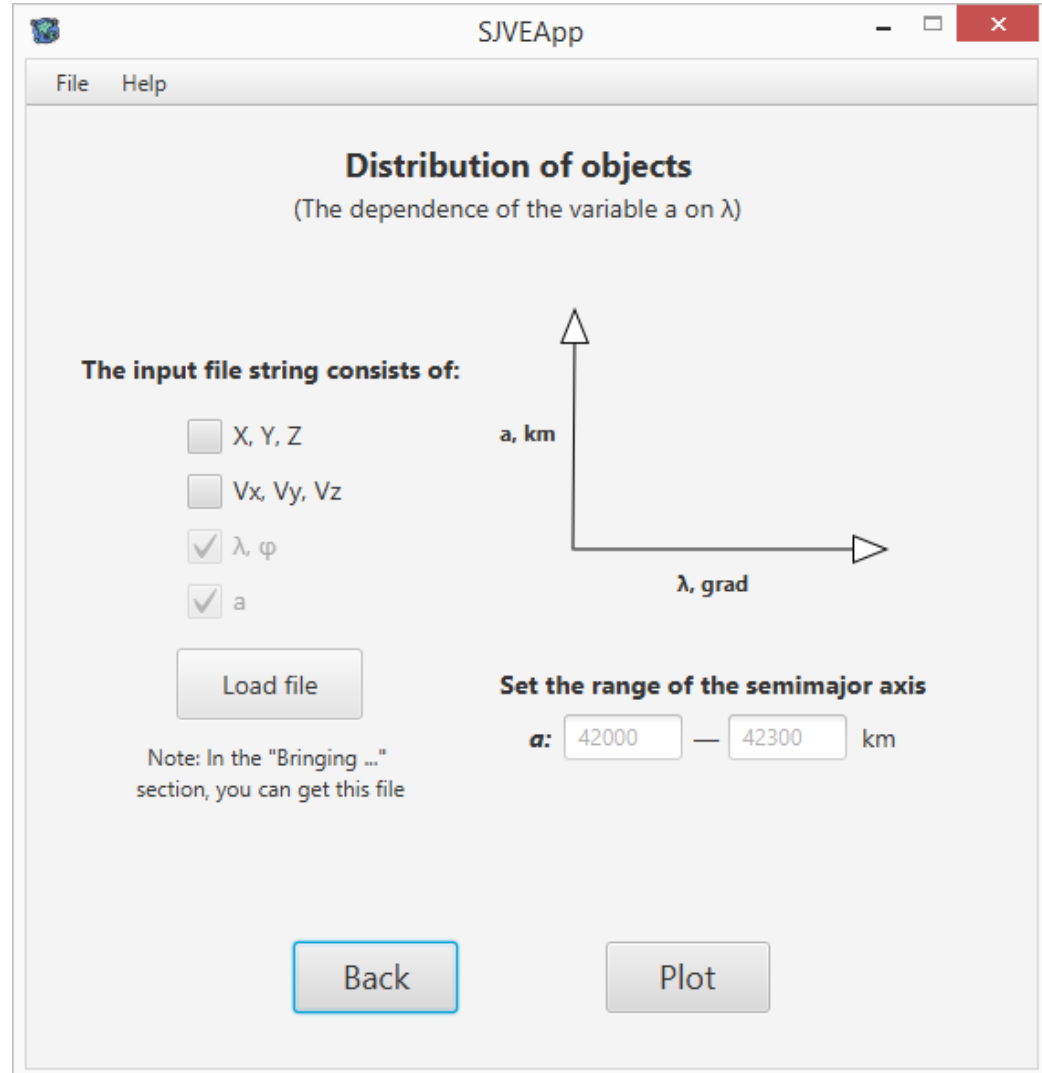

Рисунок 14 - Окно для построения графика распределения объектов зависимости большой полуоси от долготы

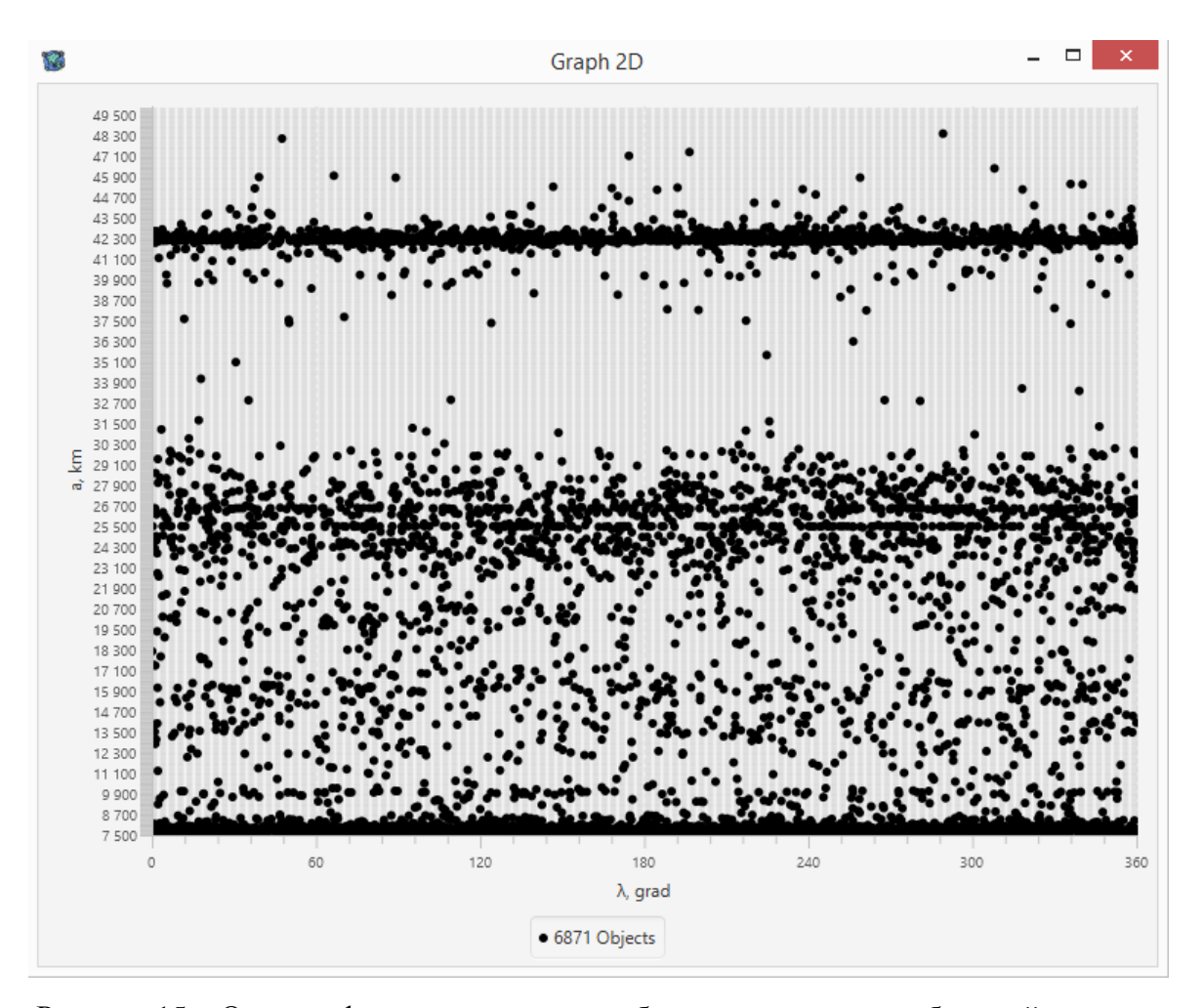

Рисунок 15 - Окно графика распределения объектов зависимости большой полуоси от долготы

Предпоследняя строка в главной форме приложения - «Getting a file with the spatial density of object distribution», переход по которой перебросит пользователя в окно для построения пространственной плотности КО (рис. 16). В этом окне для начала необходимо указать путь входного файла (нажав на кнопку «Load File») и параметры, которые содержит данный файл (« $\lambda$ , ф» и «а» являются обязательными). Нажатие на кнопку «Save As...» позволяет получить выходной файл и под кнопкой имеется замечание для пользователя, что выходными параметрами служат: геоцентрическое расстояние r, долгота  $\lambda$  и пространственная плотность р. В блоке «Select step» необходимо указать шаг для каждого поля: « $\Delta \varphi$ » – шаг по широте, « $\Delta \lambda$ » – шаг по долготе, « $\Delta r$ » – шаг по геоцентрическому расстоянию. Иллюстрация, расположенная над этим блоком, помогает пользователю в принятии правильных действий. Чуть ниже этого блока под строкой «Set the range for the geocentric distance» нужно указать границы рассматриваемого геоцентрического расстояния. Нажатие кнопки «Start» запустит процесс выдачи вычисляемых данных в файл, путь которого изначально указан.

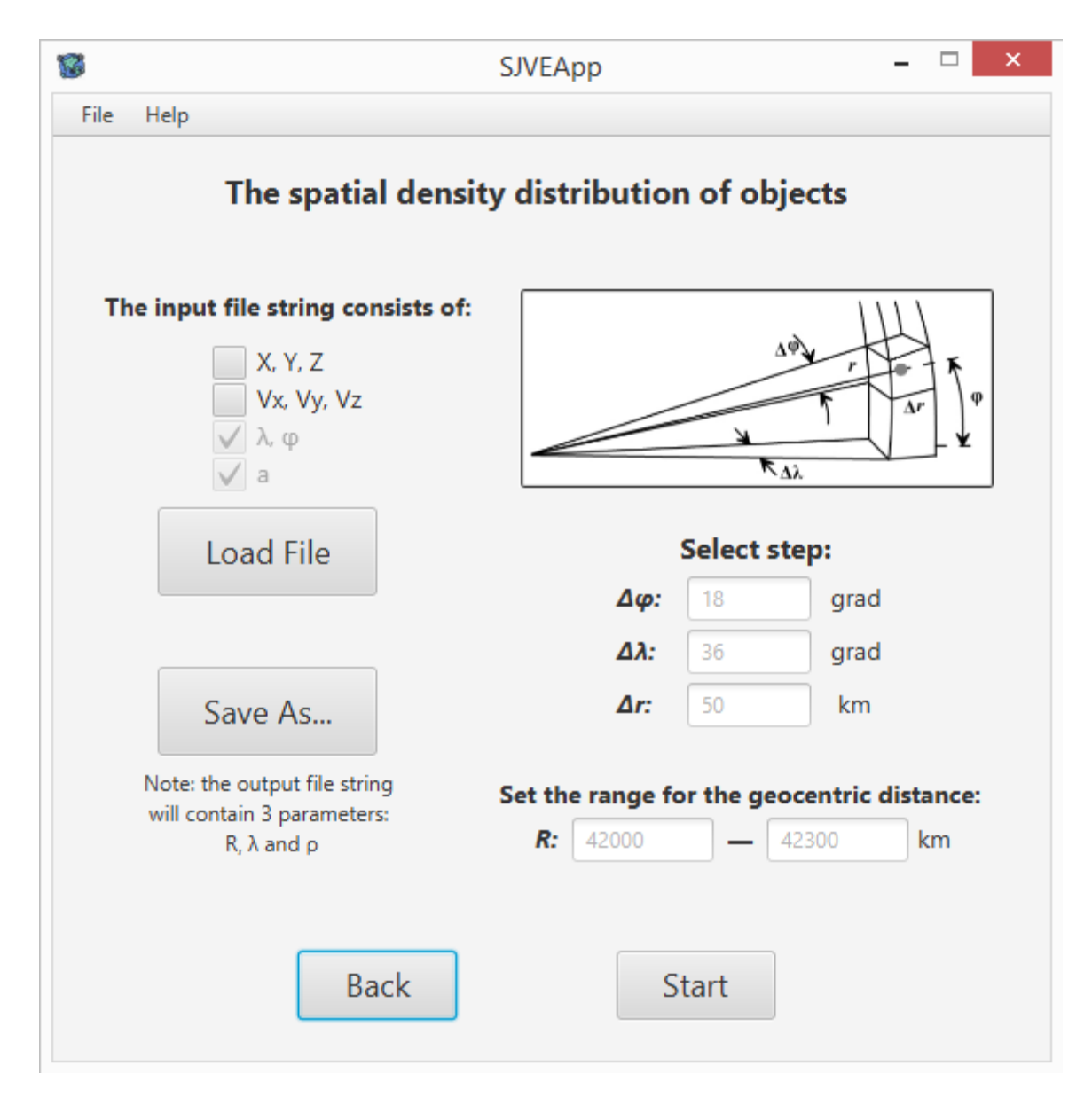

Рисунок 16 - Окно для получения пространственной плотности околоземных объектов

Последняя строка в главном меню программы – это «Building a diagram of the number of approximations of objects». Если выбрать эту строку, а затем нажать кнопку «Next», то откроется окно для построения диаграммы количества сближений космических объектов (рис. 17). В данном окне пользователю необходимо указать путь к файлу с декартовыми координатами объектов (кнопка «Load File»). И имеется над этой кнопкой строка, в которой можно задать границы геоцентрического расстояния, если есть необходимость в этом. После выполненных действий следует нажать на кнопку «Start». Откроется модальное окно уже с диаграммой количества сближений (рис. 18). В данном окне, помимо диаграммы, приводится таблица с числом сближений в различных диапазонах («*ΔR*» - расстояние между объектами) и их процентное соотношение в столбце

с наименованием «*%*». Если навести курсором мыши на диаграмму, то выведется процентное соотношение количества сближений для той части диаграммы, на которой остановился курсор мыши. В нижней части данного окна выводится общее количество сближений («71») и количество рассмотренных объектов («2824»).

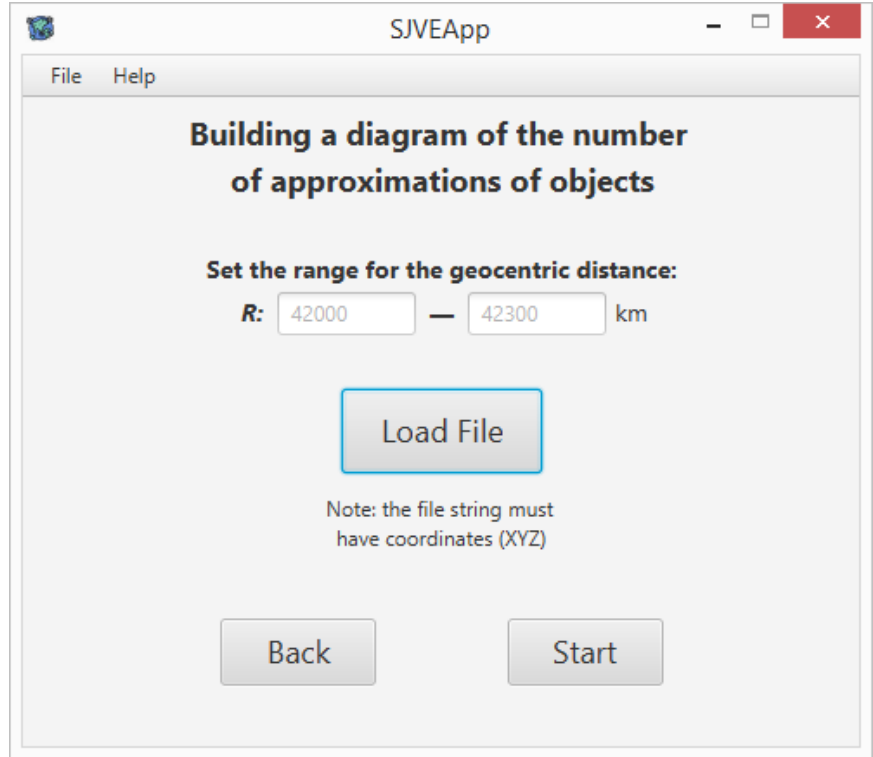

Рисунок 17 - Окно для построения диаграммы количества сближений КО

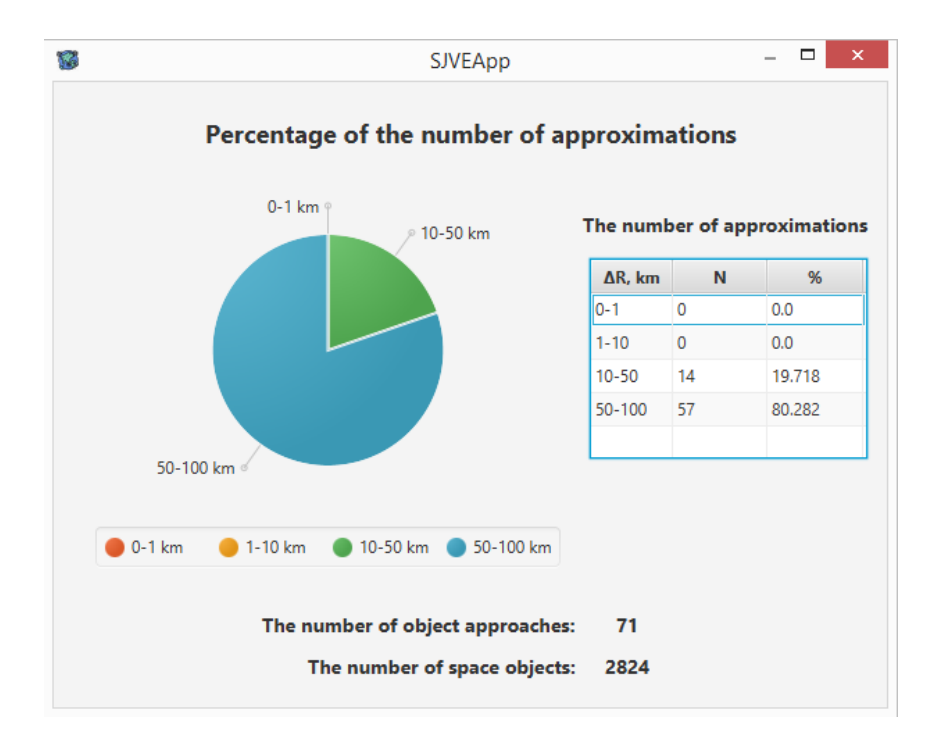

Рисунок 18 - Окно с диаграммой сближения объектов

#### **3 Численные результаты**

<span id="page-30-0"></span>Было проведено исследование совокупности околоземных объектов в диапазоне геоцентрического расстояния от 7500 до 60000 км, взятые из каталогов NORAD и ESA «Classification of geosynchronous objects». Объекты были приведены к одному моменту времени посредством использования в Java-приложении, Численной модели движения ИСЗ [8]. В данных каталогах объекты изначально приведены на разные моменты времени. При прогнозировании движения объектов искусственного происхождения учитывались следующие возмущающие факторы: несферичность Земли до гармоник 10-го порядка и степени, лунно-солнечные возмущения, приливные деформации и световое давление.

#### **3.1 Результаты для объектов каталога NORAD**

<span id="page-30-1"></span>В рассматриваемом диапазоне высот в каталоге NORAD была представлена информация о 6874 объектах. С помощью разработанного приложения «SPJEApp» были получены положения объектов на один момент времени на 04.06.20 0:00:00 UTC и построены графики распределения космических объектов, представленные на рис. 19-21. На графиках (рис. 19-21) показаны распределения одних и тех же объектов с разных ракурсов, которые были реализованы в приложении «SPJEApp».

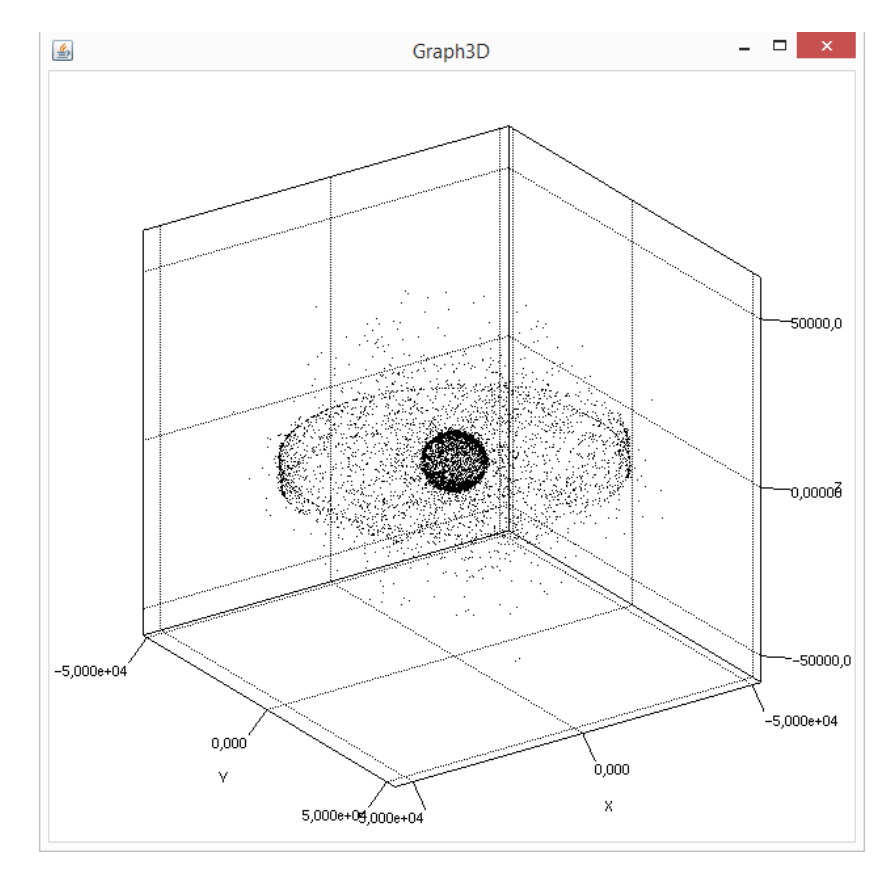

Рисунок 19 - Трехмерное распределение объектов каталога NORAD

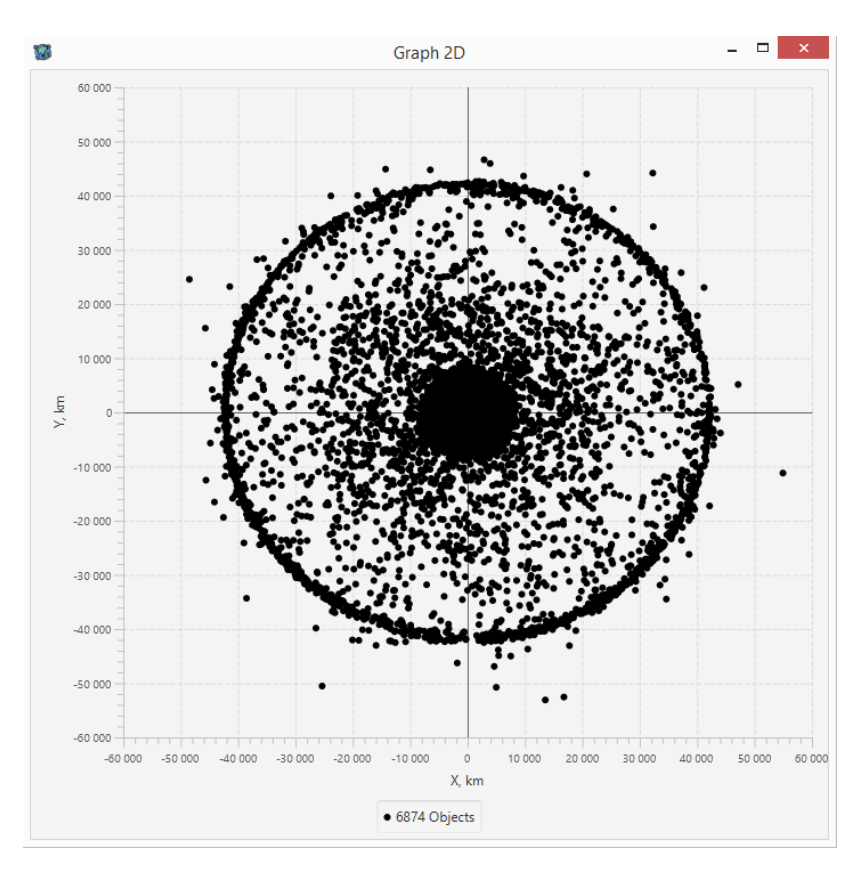

Рисунок 20 Распределение объектов NORAD в проекции XY

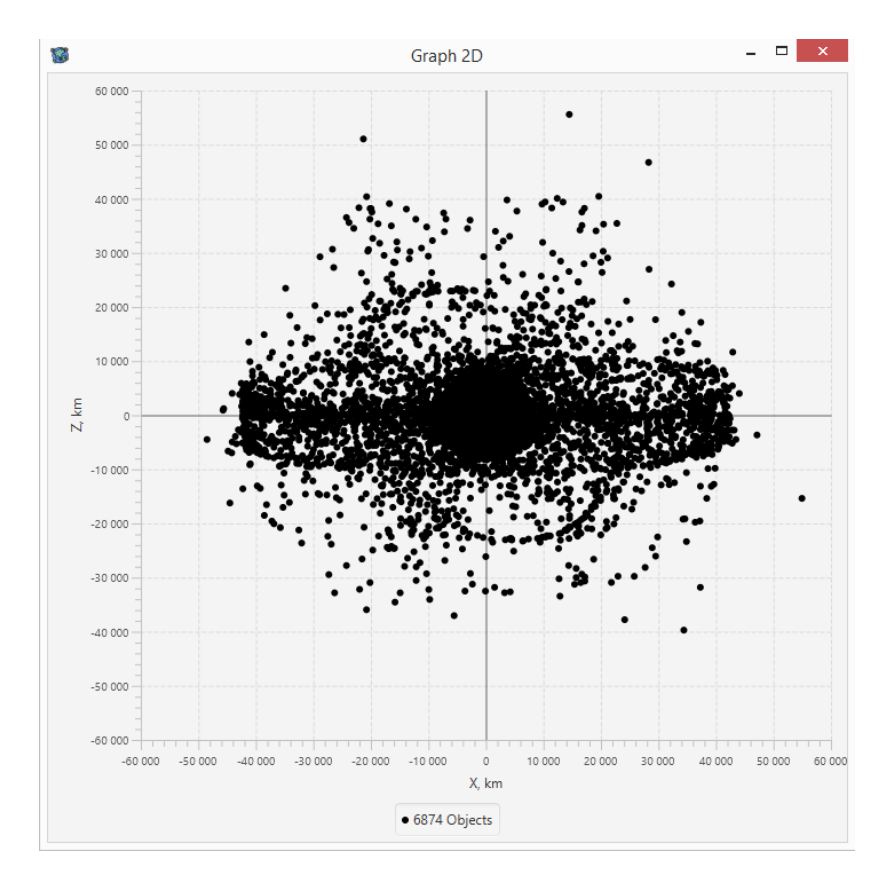

Рисунок 21 - Распределение объектов NORAD в проекции XZ

Проанализировав графики (рис. 19-21) для объектов каталога NORAD, можно сказать, что наибольшая плотность распределения космических объектов сосредоточена в областях LEO и GEO, что подтверждается приведенными ниже результатами. Стоит также отметить, что в каждой зоне есть области с наибольшей плотностью распределения объектов.

На эту же дату были построены графики (рис. 22-24) зависимости большой полуоси *a* от долготы λ для объектов, расположенных в трех диапазонах орбит, в которых наблюдается наибольшая плотность околоземных объектов каталога NORAD.

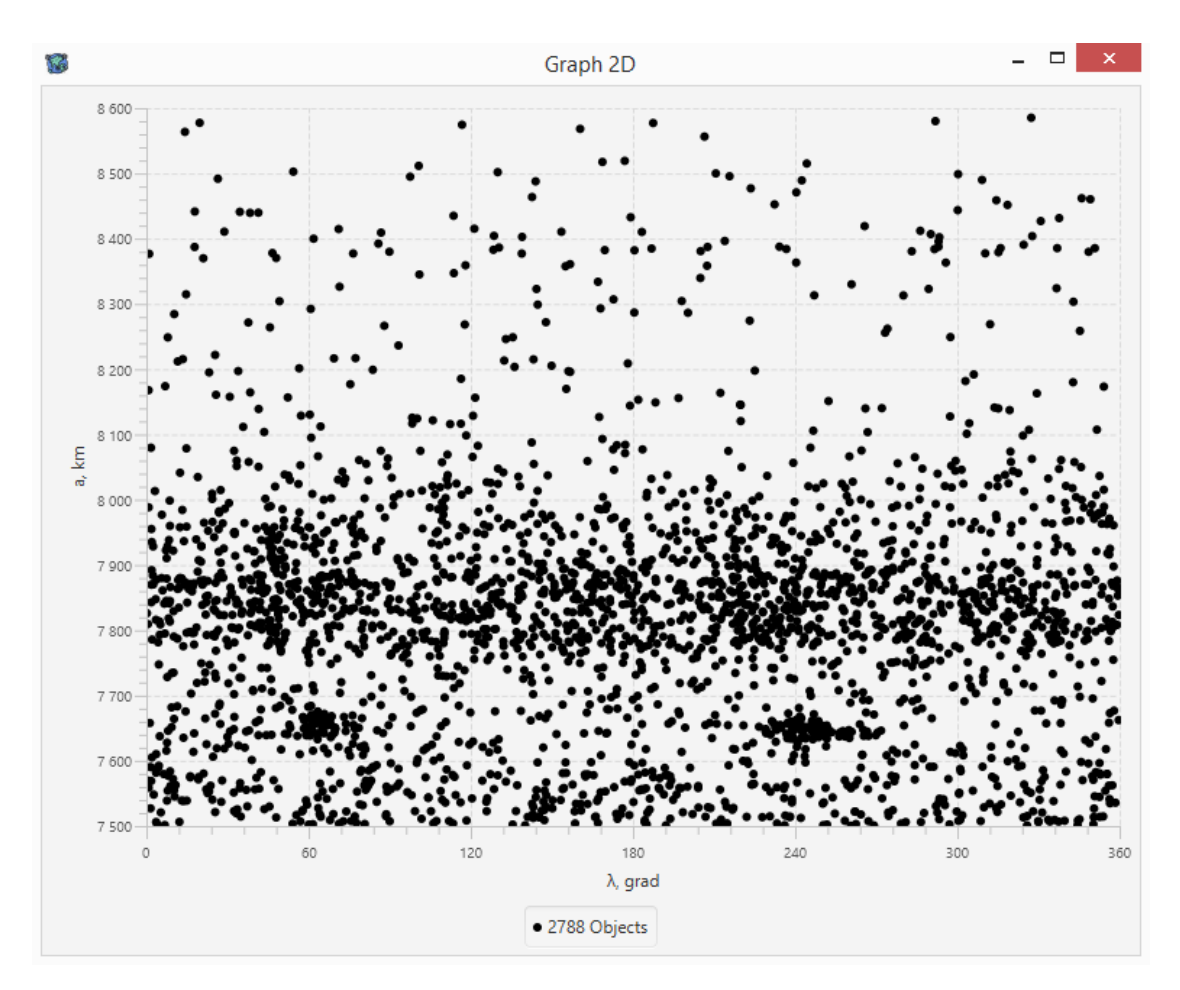

Рисунок 22 – Распределение объектов на низкой орбите

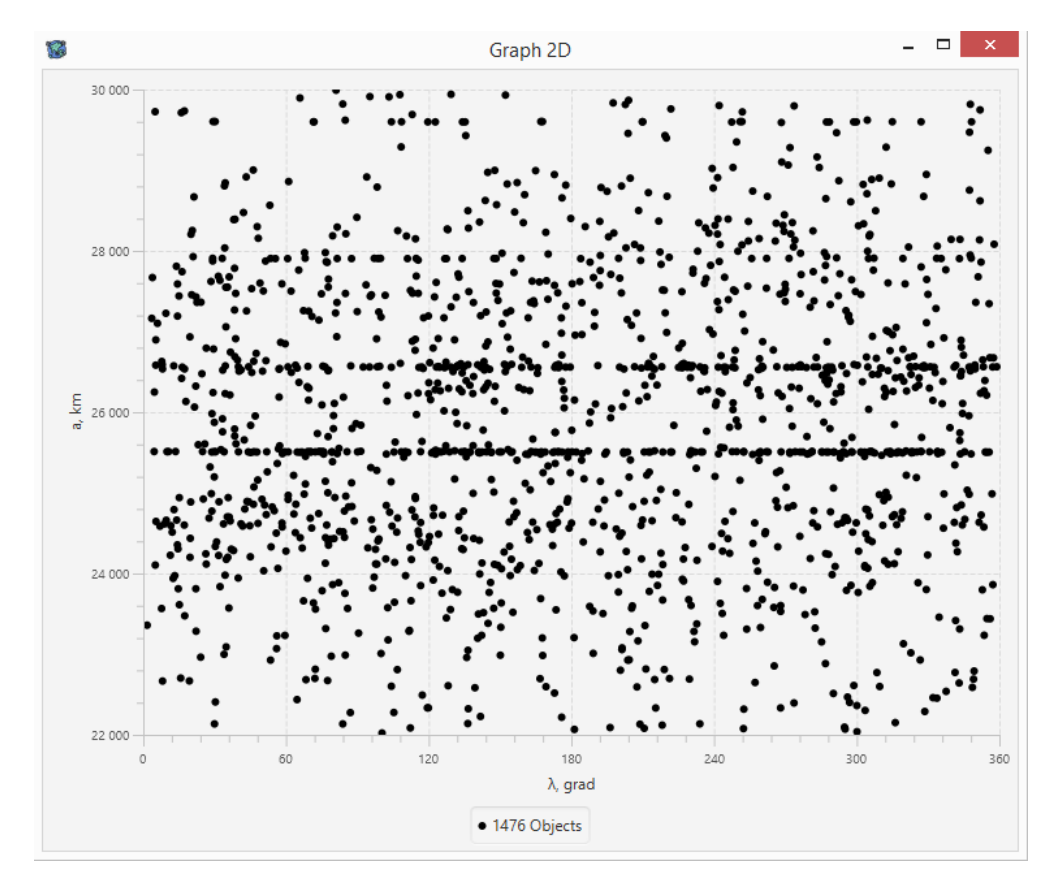

Рисунок 23 - Распределение объектов на средней орбите

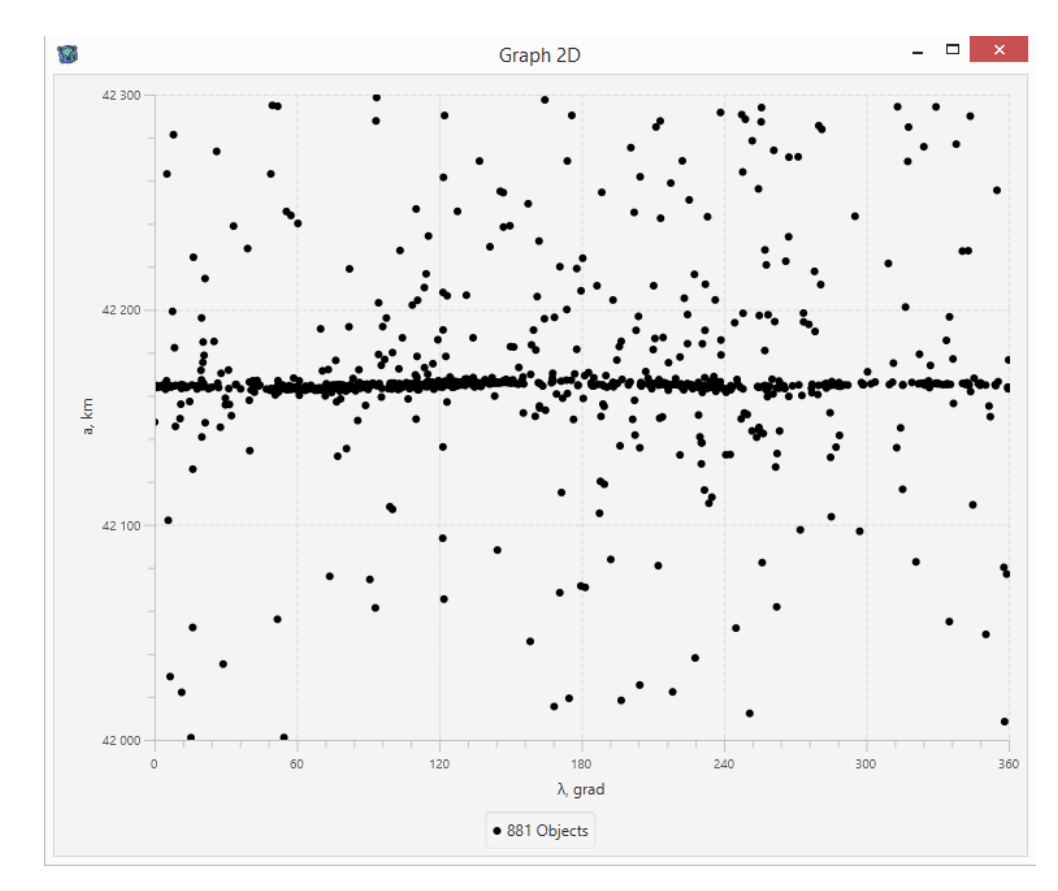

Рисунок 24 Распределение объектов на геостационарной орбите

Для каждого рассмотренного диапазона с помощью разработанного приложения «SPJEApp» была рассчитана пространственная плотность распределения объектов. По результатам расчетов были построены соответствующие графики, представленные на рис. 25-27, которые приведены ниже.

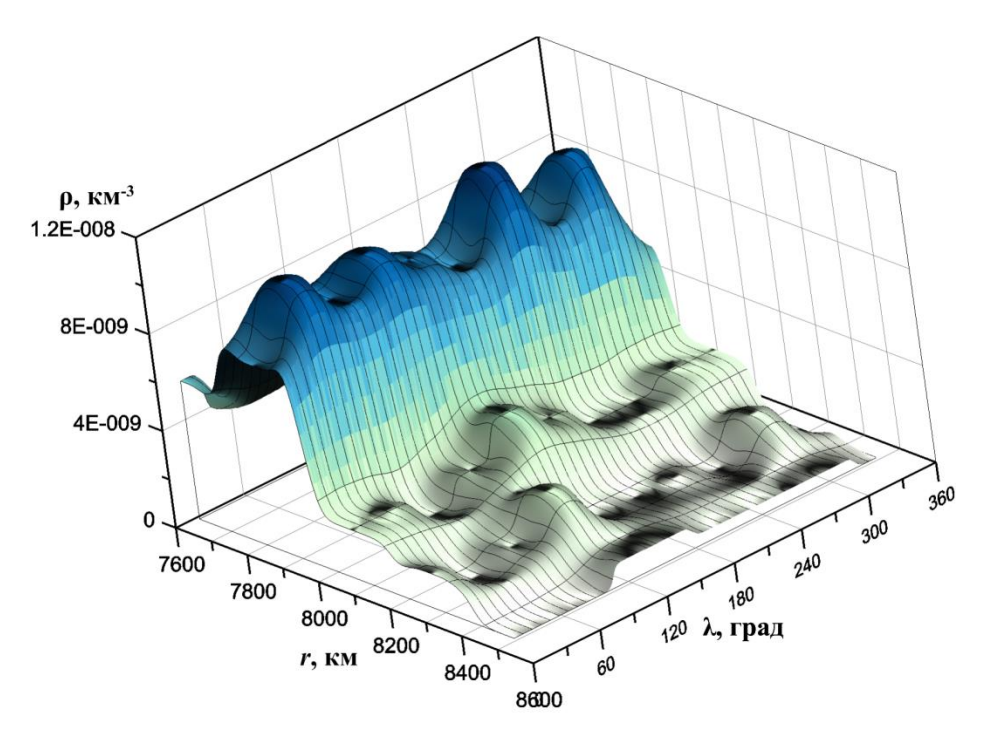

Рисунок 25 - Пространственная плотность распределения объектов на низкой орбите на момент времени (04.06.20)

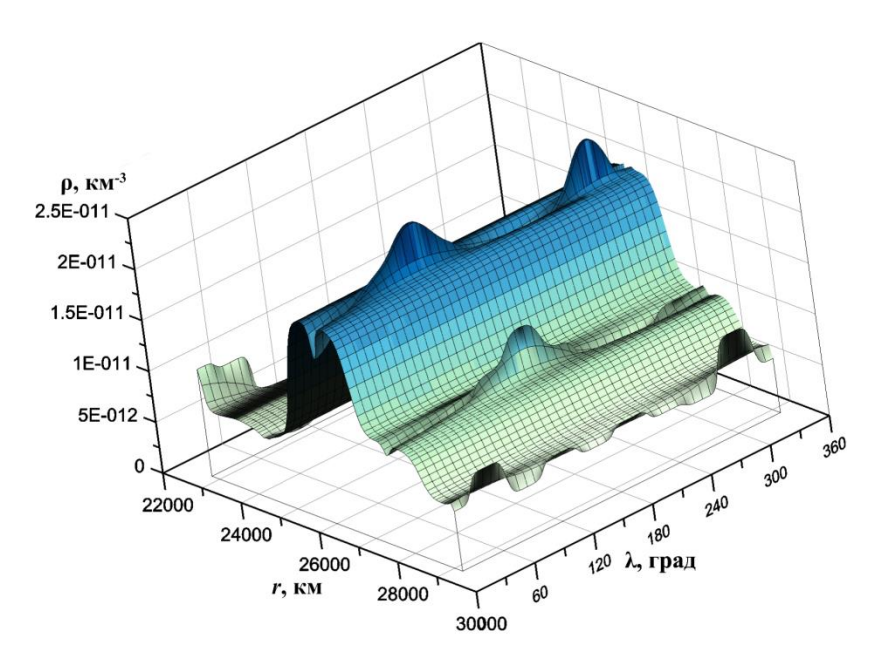

Рисунок 26 Пространственная плотность распределения объектов на средней орбите на момент времени (04.06.20)

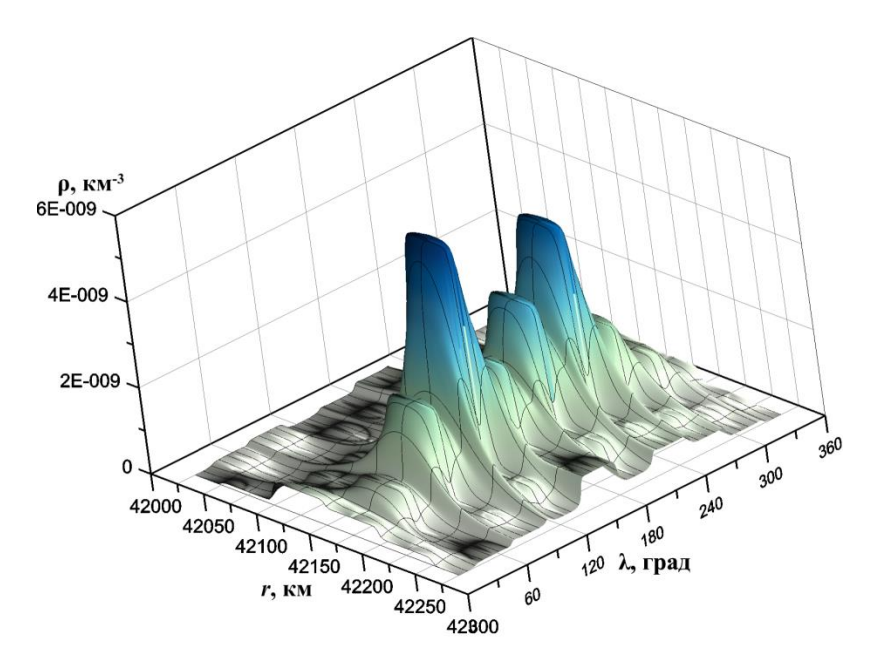

Рисунок 27 - Пространственная плотность распределения объектов на геостационарной орбите на момент времени (04.06.20)

Максимальные значения пространственной плотности в рассматриваемых зонах приведены в таблице 7. Проанализировав полученные результаты, мы видим, что максимальная плотность распределения приходится на зоны GEO и LEO. При этом в геостационарной зоне присутствуют два ярко выраженных пика концентрации околоземных объектов, расположенные в окрестности устойчивых точек либрации 75 и 255 градусов.

| Орбиты          | $a$ , KM         | $\rho_{max}$ , KM <sup>-3</sup> |
|-----------------|------------------|---------------------------------|
| Низкие          | $8000 \pm 500$   | $9.93 \cdot 10^{-9}$            |
| Средние         | $26000 \pm 2000$ | $8.07 \cdot 10^{-11}$           |
| Геостационарные | $42165 \pm 35$   | $5.73 \cdot 10^{-9}$            |

Таблица 7 Области с максимальной пространственной плотностью распределения объектов

Помимо перечисленных выше результатов на 04.06.20 для каталога NORAD в рассматриваемом нами диапазоне (*r* от 7500 до 60000 км) было получено процентное соотношение количества сближений объектов, представленное на рис. 28. В рассматриваемый диапазон попало 6891 объекта, среди которых выявлялись все сближения на расстояние менее 100 км. Всего таких сближений оказалось – 20.

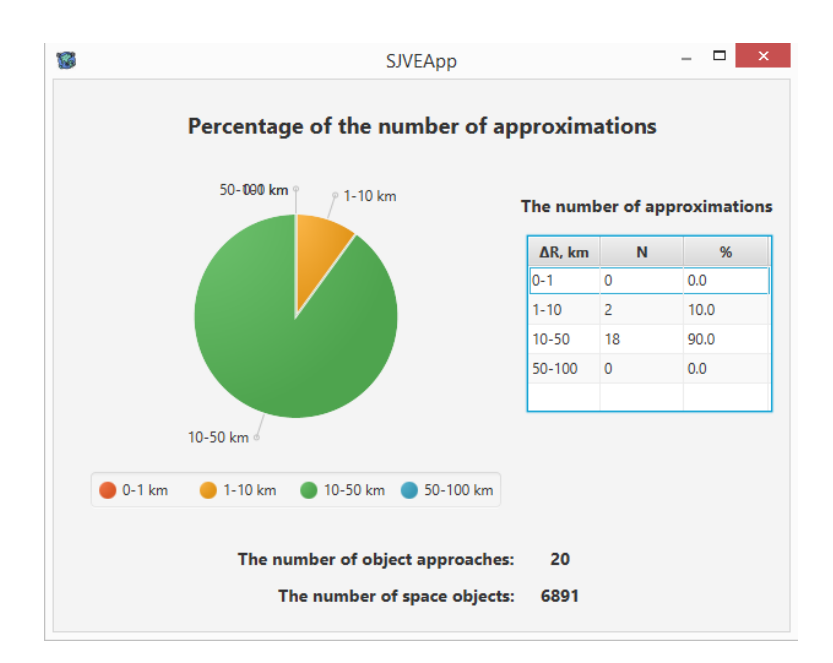

Рисунок 28 - Диаграмма количества сближений объектов

<span id="page-36-0"></span>**3.2 Результаты для объектов каталога ESA «Classification of geosynchronous objects»**

В каталоге ESA «Classification of geosynchronous objects» в рассматриваемом нами диапазоне высот находится 1523 объекта, т.е. все объекты данного каталога. На рис. 29-31 представлено распределение геосинхронных объектов, приведенных к одному моменту времени (02.01.18 00:00:00 UTC).

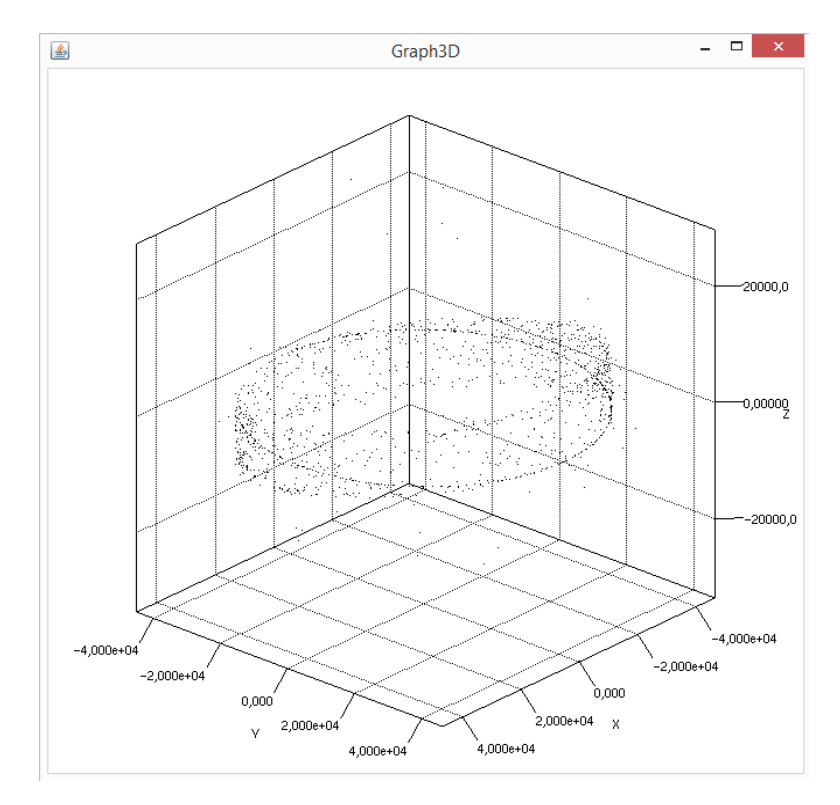

Рисунок 29 - Трехмерный график распределения объектов

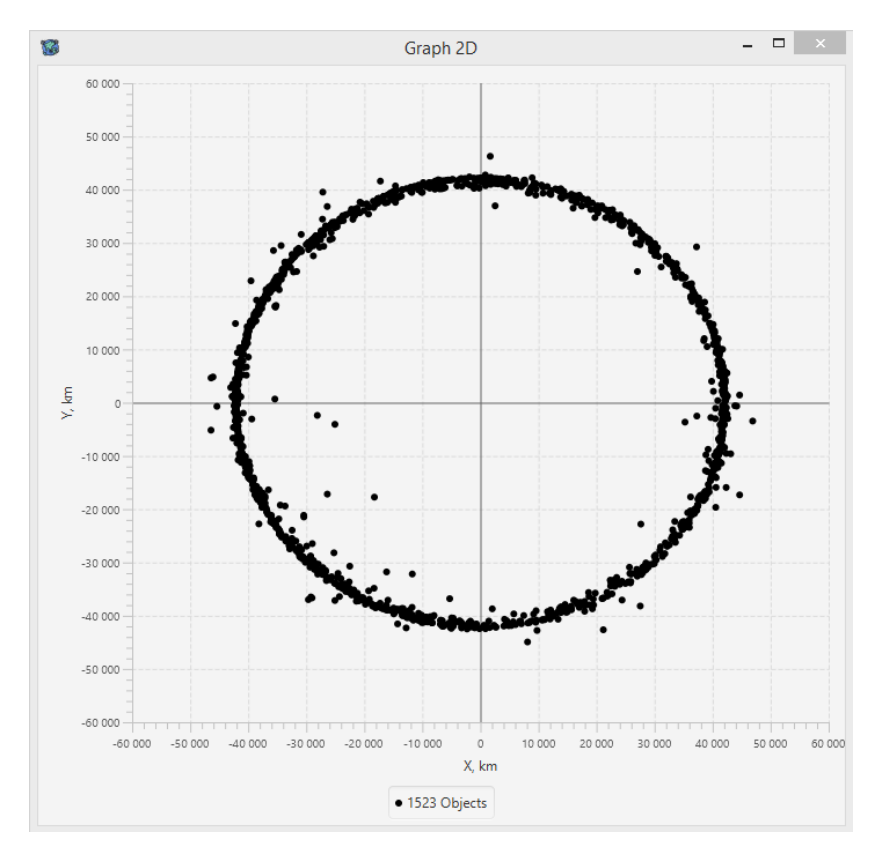

Рисунок 30 - Распределение объектов в проекции XY

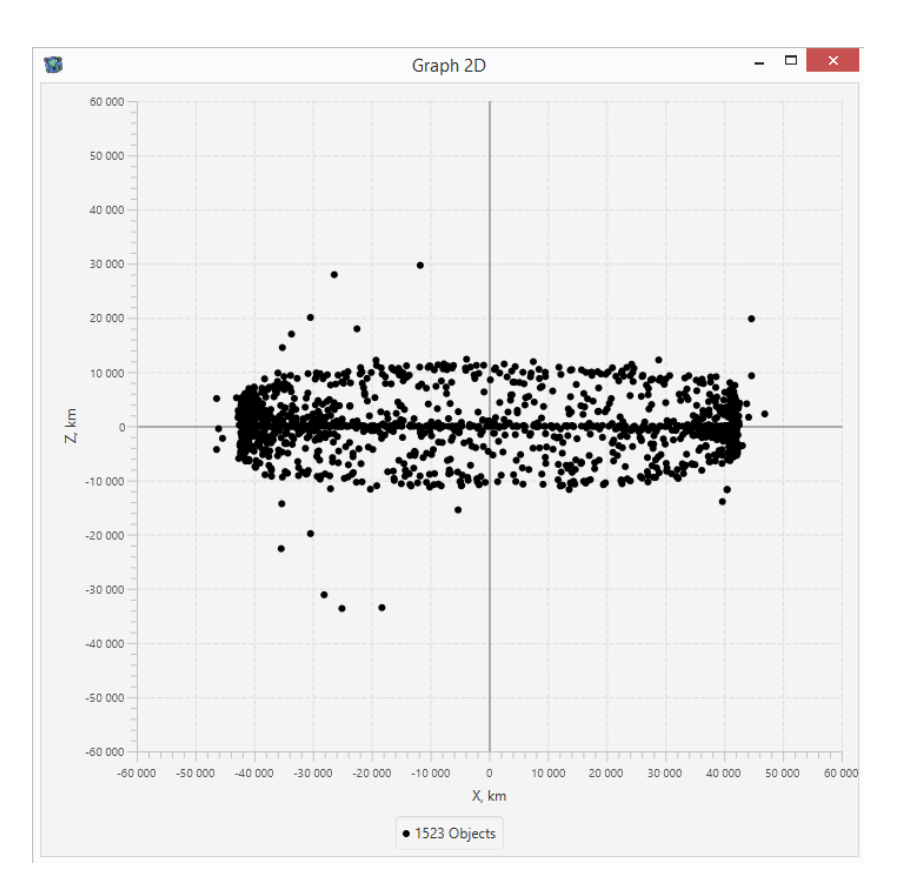

Рисунок 31 - Распределение объектов в проекции XZ

Графики, представленные в трехмерном и двумерном виде, как и для каталога NORAD, были получены с помощью разработанного нами приложении «SPJEApp».

Анализируя эти графики (рис. 29-31), видим, что большая часть мусора сосредоточена в области геосинхронного кольца. Чтобы узнать каковы границы данной области, проанализируем рис. 32 и 33, т.е. графики зависимости большой полуоси от долготы и пространственной плотности объектов на данной орбите. Несложно заметить, что большая часть объектов искусственного происхождения данного каталога распределена в окрестности большой полуоси *a* = 42164 км.

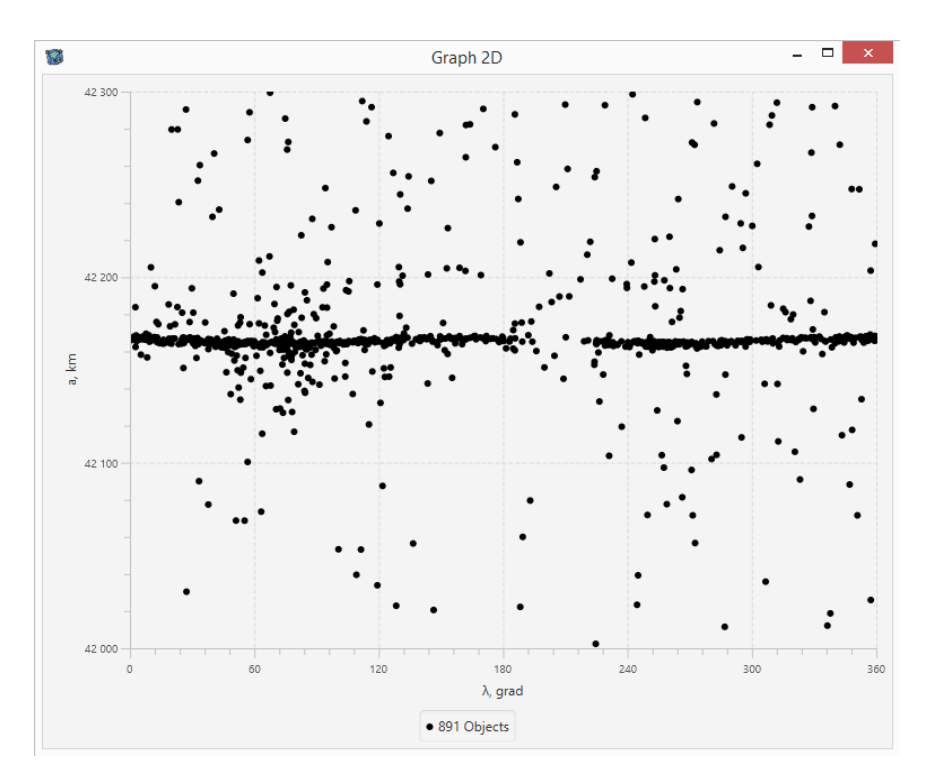

Рисунок 32 - Распределение объектов на геосинхронной области

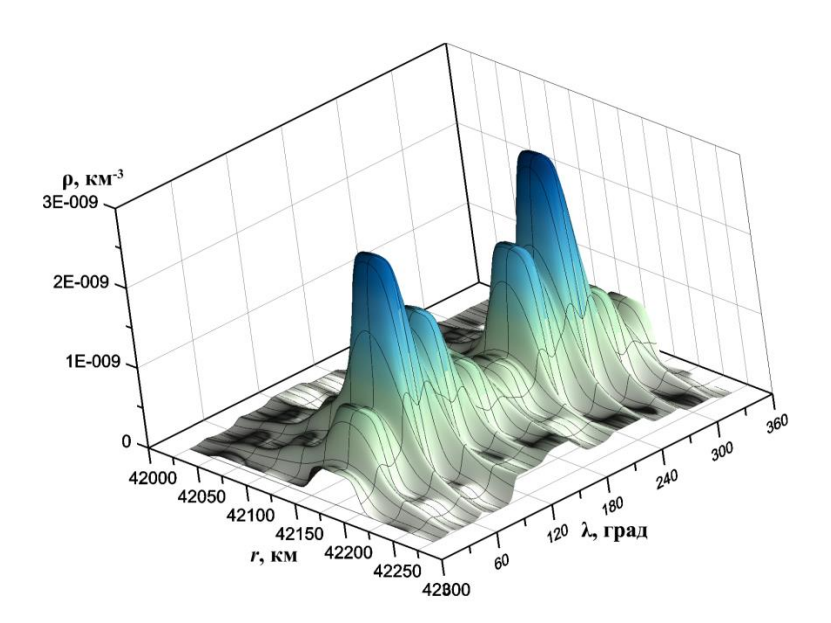

Рисунок 33 - Пространственная плотность распределения объектов геосинхронной зоны

Используя в Java-приложении функцию получения диаграммы количества сближений объектов данного каталога, получим результат, который представлен на рис. 34. Данное окно показывает, что для всего каталога таких сближений всего – 14. Все они находятся в промежутке от 10 до 50 км.

Таблица 8 - Геосинхронная область с максимальной пространственной плотностью распределения объектов

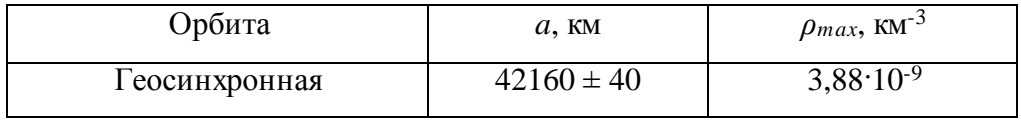

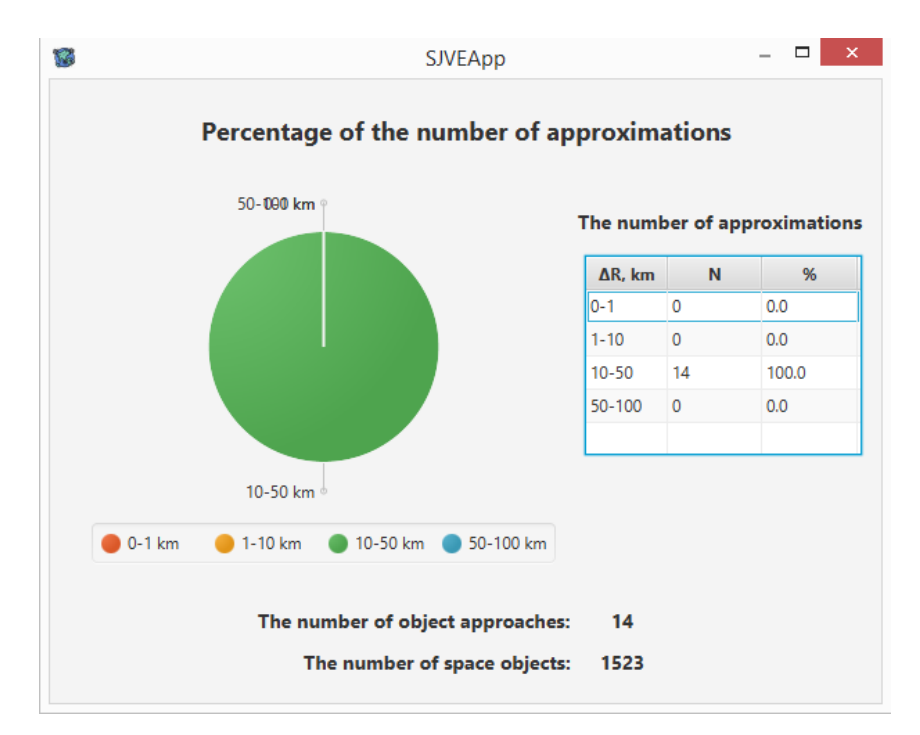

Рисунок 34 - Диаграмма количества сближений объектов

#### ЗАКЛЮЧЕНИЕ

<span id="page-41-0"></span>В данной работе приведено описание, созданного программного обеспечения «SJVEApp», предназначенного для работы с околоземными объектами каталогов NORAD и ESA «Classification of geosynchronous objects», и выполняющего следующие задачи:

- приведение объектов к одному моменту времени;

- построение трассы для заданного объекта;

- получение структурированного выходного файла с параметрами объектов;

- построение двумерных и трехмерных графиков распределения объектов;

- построение графиков зависимости большой полуоси от долготы объектов;

- расчет пространственной плотности распределения объектов и получение соответствующего выходного файла;

- расчет сближений между объектами с построением диаграммы и таблиц.

Как показали численные результаты, приведенные для демонстрации работы разработанного программного обеспечения, Java-приложение справляется хорошо с перечисленными выше залачами.

Данное приложение имеет удобный и лаконичный дизайн интерфейса с различными пояснениями, выполняющими роль подсказок для пользователей. Имеется защита от непреднамеренных действий пользователя, которая выявляет ошибки, давая знать, что именно произошло. Но от всех подобных действий защита может и не сработать, ведь валидация данной программы, как и любой другой, является довольно-таки сложной и трудоемкой задачей учета всех возможных ошибок пользователя. Приложение будет дорабатываться в случае обнаружения сбоев.

Помимо этого небольшого недостатка, данное приложение может похвастаться тем, что большинство окон интерфейсов оснащены различными функциями, служащими для угочнения различных параметров, которые пользователь может задать, что является немаловажным преимуществом программы.

Исходя из результатов, описанных в данной работе, можно сказать, что данное программное обеспечение выполняет свои установленные задачи и функции и может использоваться в дальнейшей исследовательской работе, значительно упрощая ряд действий в соответствии со своим функционалом.

42

## **СПИСОК ИСПОЛЬЗУЕМЫХ ИСТОЧНИКОВ И ЛИТЕРАТУРЫ**

<span id="page-42-0"></span>1. Космический мусор: фундаментальные и практические аспекты угрозы. Сборник трудов конференции. Под редакцией Л.М. Зеленого, Б.М. Шустова. - Сер. Механика ИКИ РАН, Москва 17-19 апреля 2019 г. 236 с.

2. Klinkrad H. Space Debris. Models and Risk Analysis. Springer, 2006. 430 p

3. М. В. Кузнецова, А. Л. Галиновский, XLIV академические чтения по космонавтике 29 января-1 февраля 2019: Сборник тезисов: в 2 т. Москва: МГТУ им. Баумана, Том 2. стр 183.

4. Новиков Л. С. Воздействие твёрдых частиц естественного и искусственного происхождения на космические аппараты: учеб. пособие. М: Университетская кн., 2010. 104 с

5. Kessler D. J. Collisional Cascading: The Limits of Population Growth in Low Earth Orbit // Advances in Space Research. 1991. V. 11. Iss. 12. P. 63-66

6. SPACE-TRACK.ORG [Electronic resource]. URL: [https://www.space-track.org.](https://www.space-track.org/)

7. Classification of Geosynchronous Objects. 2018. Issue 20 / by ESA's Space Debris Office [Electronic resource]. URL: [http://www.astronomer.ru](http://www.astronomer.ru/)

8. Т. В. Бордовицына, А. Г. Александрова, И. Н. Чувашов, Численное моделирование динамики околоземных космических объектов искусственного происхождения с использованием параллельных вычислений// Вестн. Томск. гос. ун-та. Матем. и мех., 2011, № 4(16), 34–48.

9. Jzy3d [Electronic resource]. URL: [https://github.com/jzy3d.](https://github.com/jzy3d)

10. MVNREPOSITORY. [Electronic resource]. URL: [https://mvnrepository.com/.](https://mvnrepository.com/)

11. Hoots F., Roehrich R. // SPACETRACK REPORT NO. 3. – 1988. – P. 91.

12. Чувашов И. Н., Александрова А. Г. // Изв. вузов. Физика. – 2013. – Т. 56. –  $\mathbb{N}_2$  $10/2$ . – C. 181–186.

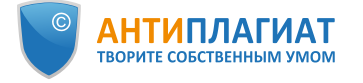

# **Отчет о проверке на заимствования №1**

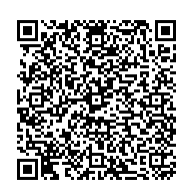

№ документа: 9

диссертация Размер текста: 1 кБ

Cимволов в тексте: 44700 Слов в тексте: 5479 Число предложений: 262

**Автор:** Кучерявченко Никита Александрович **Проверяющий:** Kucheryavchenko Nikita ([wallguet@gmail.com](mailto:wallguet@gmail.com) / ID: 5844179)

Отчет предоставлен сервисом «Антиплагиат»- [http://users.antiplagiat.ru](http://users.antiplagiat.ru/)

#### **ИНФОРМАЦИЯ О ДОКУМЕНТЕ**

Тип документа: Магистерская диссертация

Начало загрузки: 15.06.2020 15:46:01 Длительность загрузки: 00:00:03 Имя исходного файла: Disser\_p.pdf Название документа: Магистерская

## **ИНФОРМАЦИЯ ОБ ОТЧЕТЕ**

Последний готовый отчет (ред.) Начало проверки: 15.06.2020 15:46:05 Длительность проверки: 00:00:05 Корректировка от 15.06.2020 16:15:54 Комментарии: не указано Модули поиска: Модуль поиска Интернет

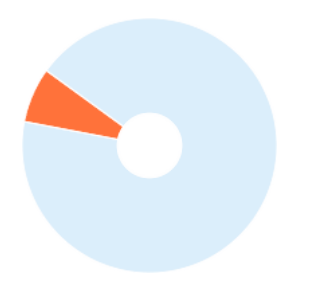

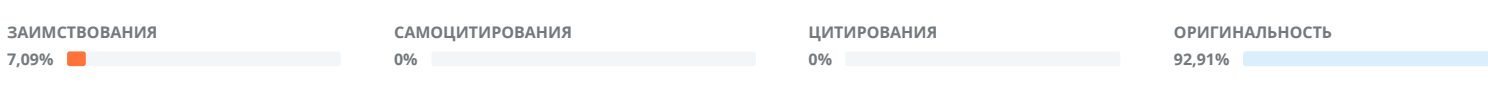

Заимствования — доля всех найденных текстовых пересечений, за исключением тех, которые система отнесла к цитированиям, по отношению к общему объему документа. Самоцитирования — доля фрагментов текста проверяемого документа, совпадающий или почти совпадающий с фрагментом текста источника, автором или соавтором которого является автор проверяемого документа, по отношению к общему объему документа.

Цитирования — доля текстовых пересечений, которые не являются авторскими, но система посчитала их использование корректным, по отношению к общему объему документа. Сюда относятся оформленные по ГОСТу цитаты; общеупотребительные выражения; фрагменты текста, найденные в источниках из коллекций нормативноправовой документации.

Текстовое пересечение — фрагмент текста проверяемого документа, совпадающий или почти совпадающий с фрагментом текста источника.

Источник — документ, проиндексированный в системе и содержащийся в модуле поиска, по которому проводится проверка.

Оригинальность — доля фрагментов текста проверяемого документа, не обнаруженных ни в одном источнике, по которым шла проверка, по отношению к общему объему документа.

Заимствования, самоцитирования, цитирования и оригинальность являются отдельными показателями и в сумме дают 100%, что соответствует всему тексту проверяемого документа.

Обращаем Ваше внимание, что система находит текстовые пересечения проверяемого документа с проиндексированными в системе текстовыми источниками. При этом система является вспомогательным инструментом, определение корректности и правомерности заимствований или цитирований, а также авторства текстовых фрагментов проверяемого документа остается в компетенции проверяющего.

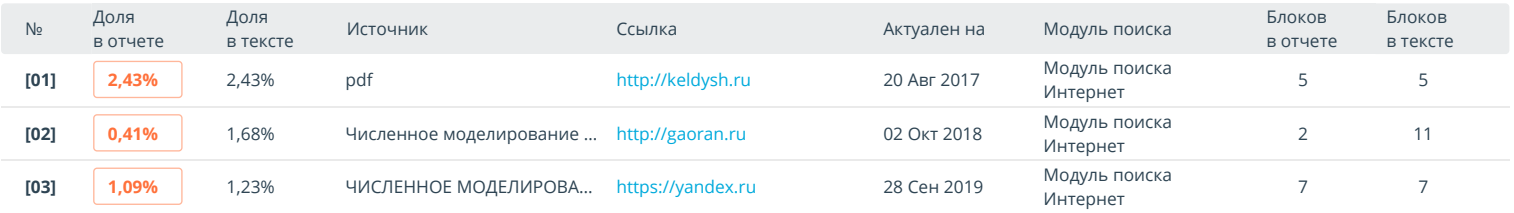

Еще источников: 17 Еще заимствований: 3,16%